# **QML-информеры сервиса Яндекс. Погода**

# Версия 4.0

## Оглавление

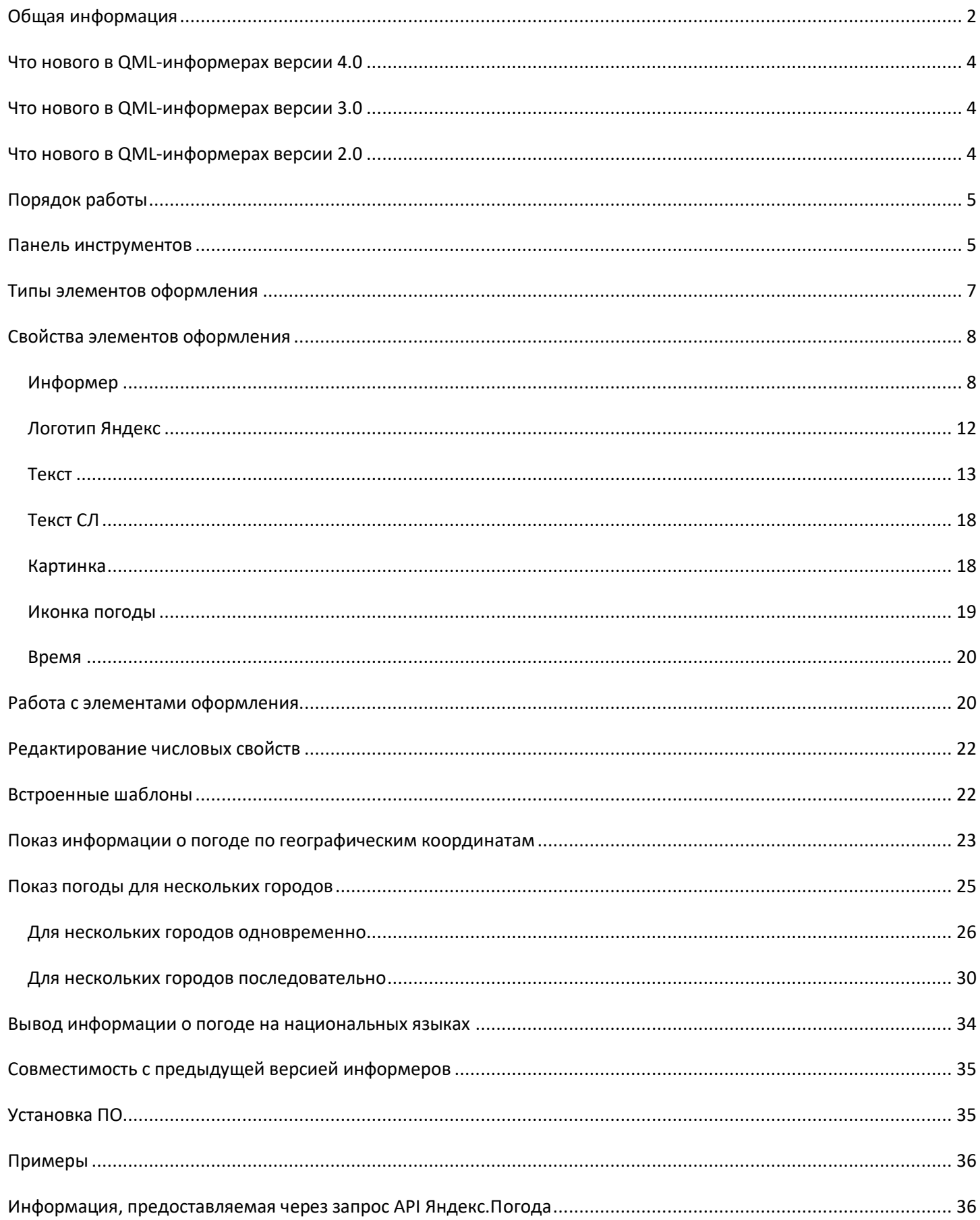

#### **Общая информация**

<span id="page-1-0"></span>**Внимание!** QML-информеры сервиса Яндекс.Погода предоставляются бесплатно. Для использования информера необходимо получить персональный ключ для получения данных. Напишите сообщение в службу поддержки сервиса на [offer-smi@yaprobki.ru](mailto:offer-smi@yaprobki.ru), в поле "Тема" укажите: "Информер Яндекс.Погоды для Forward". Рекомендации по оформлению информера см. здесь: [http://download.cdn.yandex.net/probki/TV\\_Guide\\_YandexWeather.pdf](http://download.cdn.yandex.net/probki/TV_Guide_YandexWeather.pdf) .

Приложение SLYandexWeatherDesigner представляет собой достаточно простой редактор для создания QML-информеров сервиса Яндекс.Погода. Кроме параметров погоды (текущее состояние, прогноз на день или на несколько дней), информеры предоставляют и некоторую дополнительную информацию: название города/области/страны, время восхода/заката солнца и т.д.

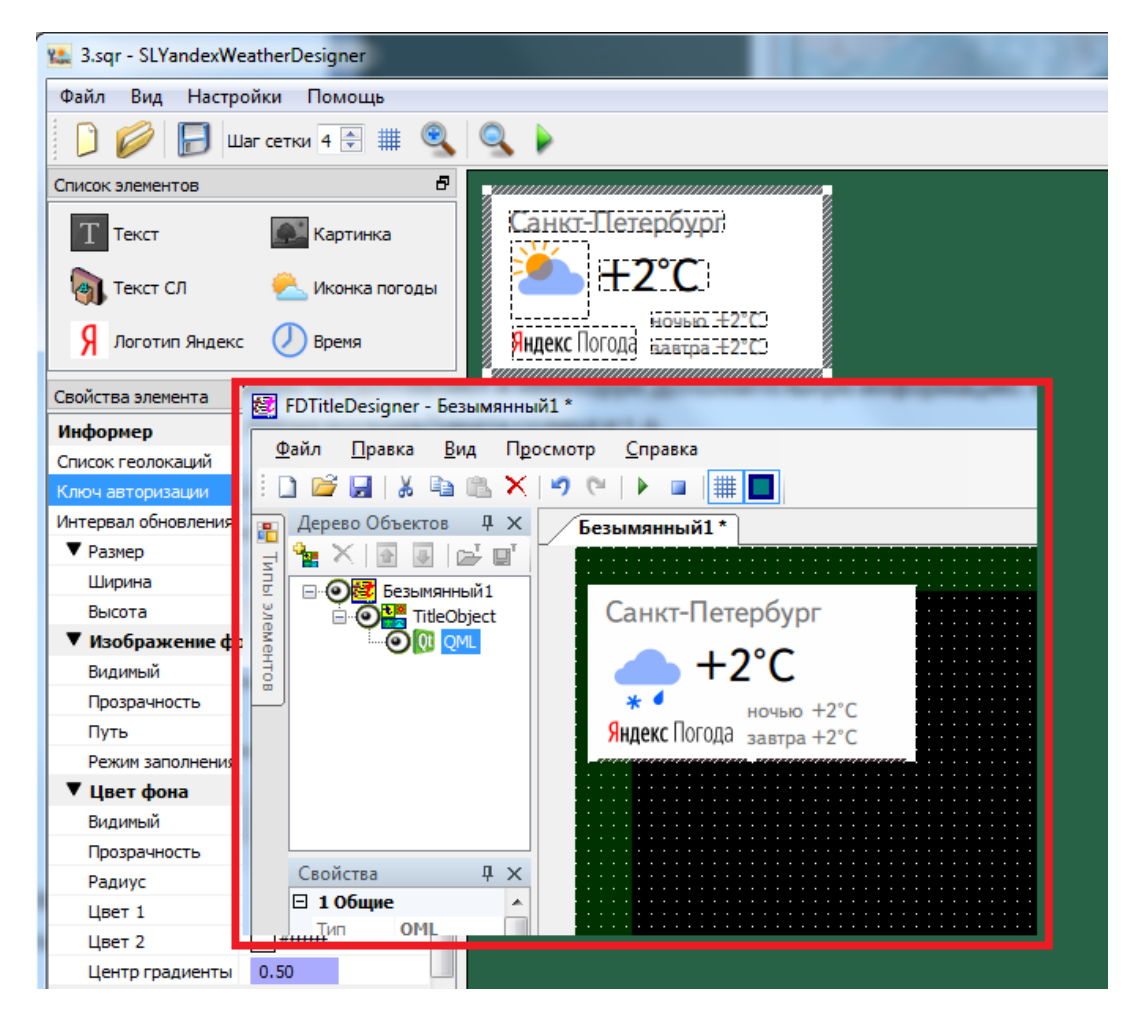

Возможен показ информации о параметрах погоды для нескольких городов (одновременно или последовательно) - начиная с версии информеров 2.0.

Возможен показ информации о параметрах погоды по географическим координатам начиная с версии информеров 3.0.

В версии информеров 4.0 добавлена возможность вывода информации о параметрах погоды на некоторых национальных языках.

В результате работы программы создаётся проект - файл с расширением sqr (SoftLab QML Resources), который в дальнейшем может быть использован как файл анимации для титровального элемента QML титровальной системы продуктов компании СофтЛаб-НСК.

Для создания и использования QML-информеров сервиса Яндекс.Погода должно быть установлено ПО продуктов Форвард Т / Форвард ТС версии не ниже 5.7.0. Способ установки ПО описаны в разделе "**Установка ПО**".

Исполняемый файл программы находится в папке ~\QT\ SLYandexWeatherDesigner.exe, где ~ -полный путь к папке, в которую установлено ПО ForwardT Software (при стандартной установке C:\Program Files\ForwardT Software).

**Важно:** для работы конфигуратора требуется, чтобы версия операционной системы была не ниже Windows 7 SP1.

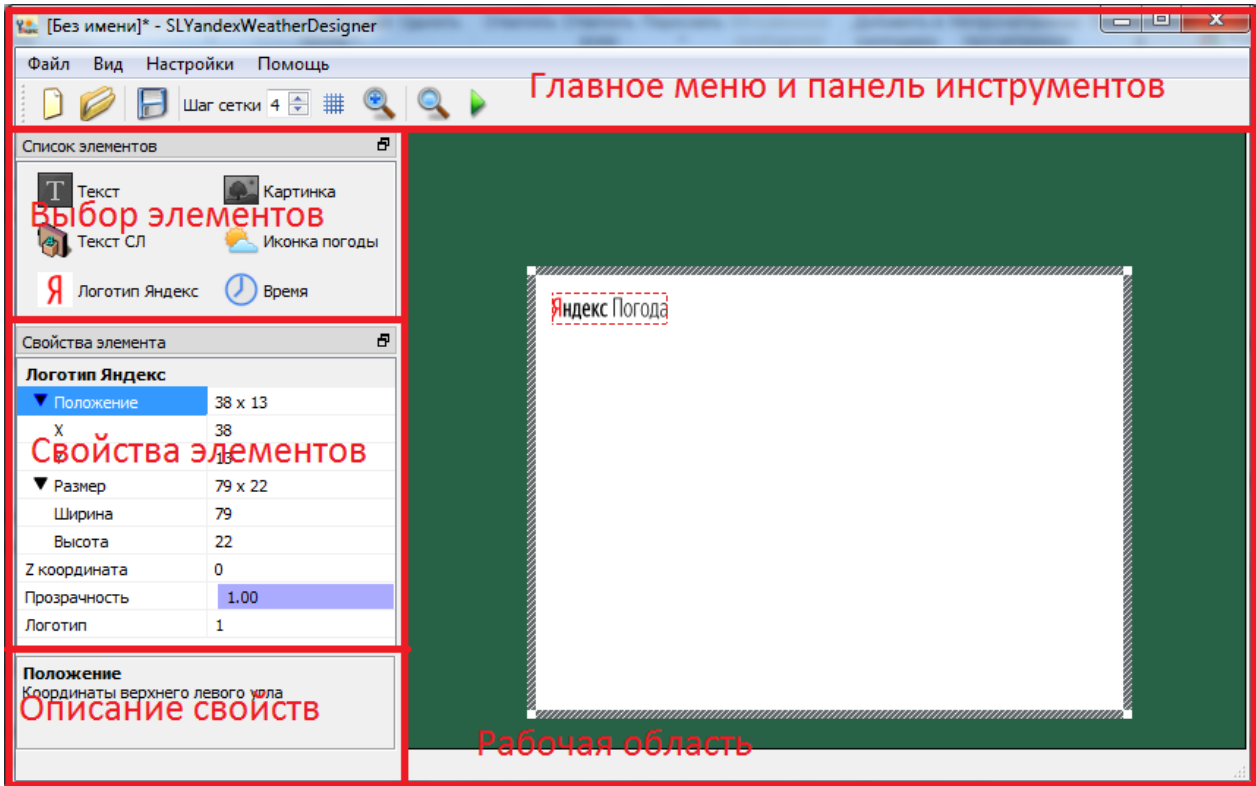

#### **Полный список [поддерживаемых](http://old.softlab.tv/rus/forward/qna.html#a2_4) ОС**

Правую часть главного окна программы занимает "Рабочая область", в котором происходит редактирование информера (добавление новых элементов оформления, изменение их размеров и расположения, настройка других свойств).

"Главное меню" содержит полный набор команд программы. На "Панели инструментов" располагаются кнопки для быстрого вызова часто используемых команд.

На панели "Список элементов" (см. на рисунке "Выбор элементов") размещены кнопки для добавления различных элементов оформления информера (текстовых полей, картинок, иконок текущего состояния погоды и т.д.).

В информационном поле панели "Свойства элементов" (см. на рисунке "Описание свойств") содержится краткое описание редактируемого свойства.

Каждый из элементов имеет собственные свойства, которые отображаются в таблице на панели "Свойства элементов".

#### **Что нового в QML-информерах версии 4.0**

- <span id="page-3-0"></span> добавлена возможность вывода информации о параметрах погоды на некоторых национальных языках
- изменён дизайн иконок состояния погоды

#### **Что нового в QML-информерах версии 3.0**

<span id="page-3-1"></span> появилась возможность показа информации о погоде по географическим координатам; этот способ может использоваться для показа параметров погоды в различных частях города или для населённых пунктов, для которых нет GeoID.

#### **Что нового в QML-информерах версии 2.0**

- <span id="page-3-2"></span> появилась возможность показа информации о погоде по несколькими городами одновременно
- появилась возможность показа информации о погоде в нескольких города последовательно с анимацией переходов; этот способ может использоваться и для показа информации для одного города, но например, в разные дни или в разные периоды времени в течение одного дня
- добавлен элемент оформления для показа текущего времени
- изменён дизайн встроенных логотипов сервиса Яндекс.Погода
- добавлена возможность получения информации о температуре воды (действует не для всех городов)
- добавлена возможность задать логотип сервиса Яндекс.Погода из внешнего графического файла

#### **Порядок работы**

- <span id="page-4-0"></span>1. В программе SLYandexWeatherDesigner создаём новый проект.
- 2. Добавляем требуемые элементы оформления (текстовые поля, картинки, иконки состояния погоды и т.д.).
- 3. Располагаем их в нужном месте, настраиваем размеры и другие свойства элементов.
- 4. Сохраняем проект в виде файла \*.sqr.
- 5. В программе FDTitleDesigner в титровальный проект добавляем титровальный элемент типа QML.
- 6. Созданный ранее файл (п.4) используем в качестве значения для свойства "Анимация" титровального элемента QML.

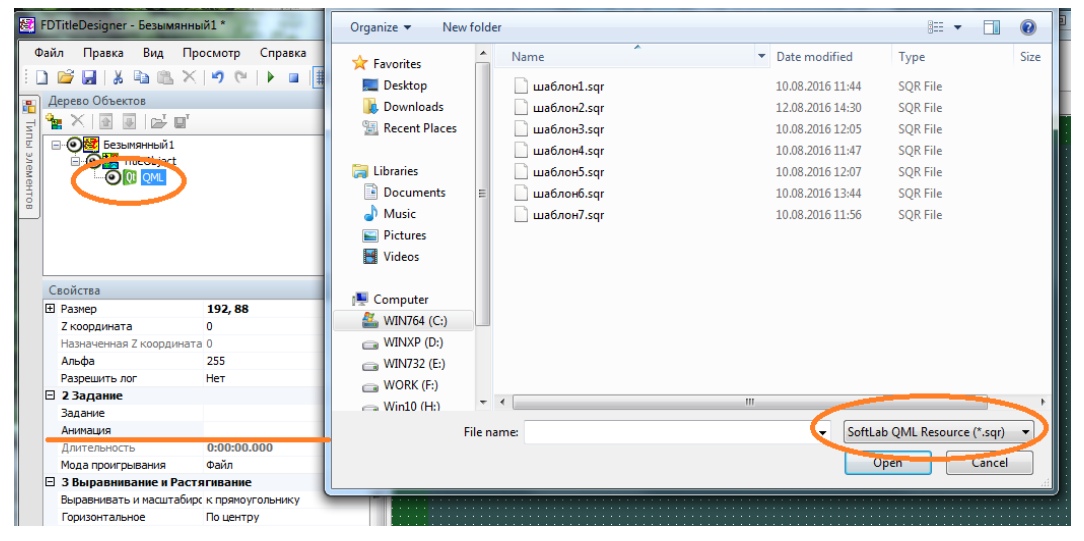

#### **Панель инструментов**

<span id="page-4-1"></span>Содержит кнопки для создания нового проекта, открытия существующего и сохранения изменений в редактируемом проекте.

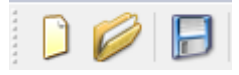

Следующие инструменты панели позволяют сделать процесс редактирования информера более удобным. С помощью кнопки "Сетка" можно включить/выключить сетку привязки для удобного выравнивания объектов, в поле "Шаг сетки" задается частота сетки.

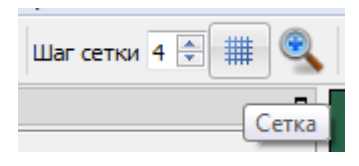

Кнопка "Увеличить (2x)" позволяет увеличить текущие размеры информера в два раза.

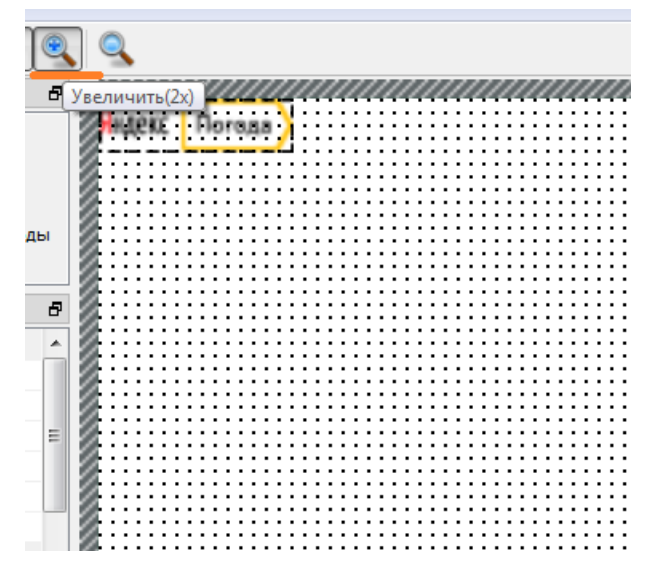

Кнопка "Предпросмотр" предназначена для того, чтобы увидеть, как будут выглядеть элементы информера на экране. Она снимает сетку выравнивания и рамки вокруг элементов оформления.

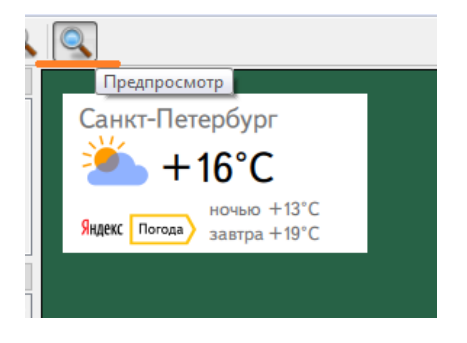

Кнопка "Выполнить" запускает проект на исполнение с реальным получением данных о погоде, т.е. действует точно как и кнопка "Стартовать предварительный просмотр" в программе FDTitleDesigner. Можно использовать, например, для тестирования показа погоды по нескольким городам последовательно.

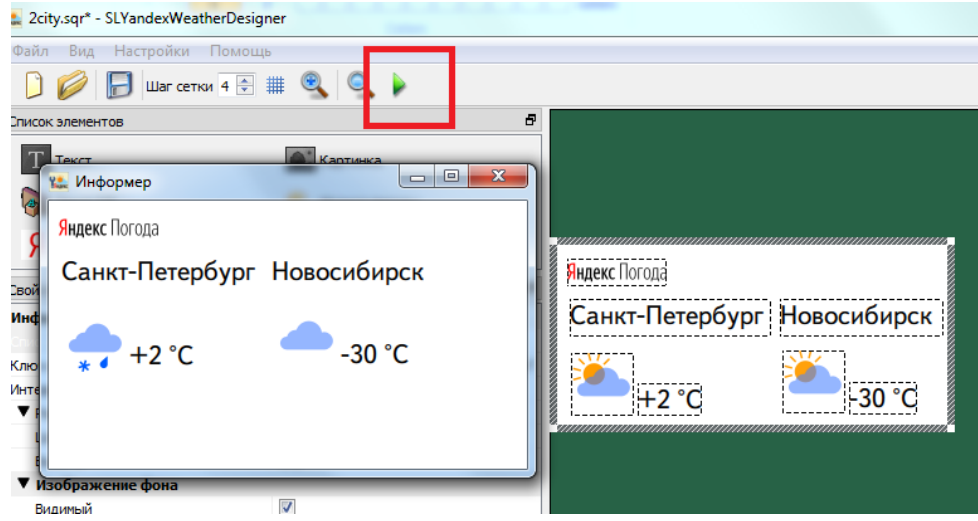

Все инструменты дублируются соответствующими командами главного меню приложения.

#### **Типы элементов оформления**

<span id="page-6-0"></span>Каждый проект состоит из элементов оформления. Реализованы следующие типы элементов:

- 1. "Информер" подложка под остальные элементы оформления; определяет размеры информера, цвет/изображение подложки;
- 2. "Логотип Яндекс" изображение логотипа сервиса Яндекс.Погода;
- 3. "Текст" позволяет задать произвольный текст или вывести значение параметров погоды;
- 4. "Текст СЛ" тоже самое, что и "Текст", но для отрисовки букв используется коллекция стилей (файл \*.efc, создаётся с помощью ПО компании СофтЛаб-HCK):
- 5. "Картинка" изображение из произвольного графического файла;
- 6. "Иконка погоды" выводит значок текущего/прогнозируемого состояния погоды (предоставляется сервисом Яндекс.Погода);
- 7. "Время" показ текущего времени в цифровом виде.

Каждый элемент оформления имеет свойства (размер, расположение в пределах информера, цвет и т.д.). Для доступа к ним нужно щелкнуть левой кнопкой мыши в свободное место элемента типа "Информер" или по самому элементу оформления (для всех остальных типов элементов).

При старте программы (или создании нового проекта) в рабочем поле создаётся заготовка информера с двумя элементами: "Логотип Яндекс" и "Информер".

7

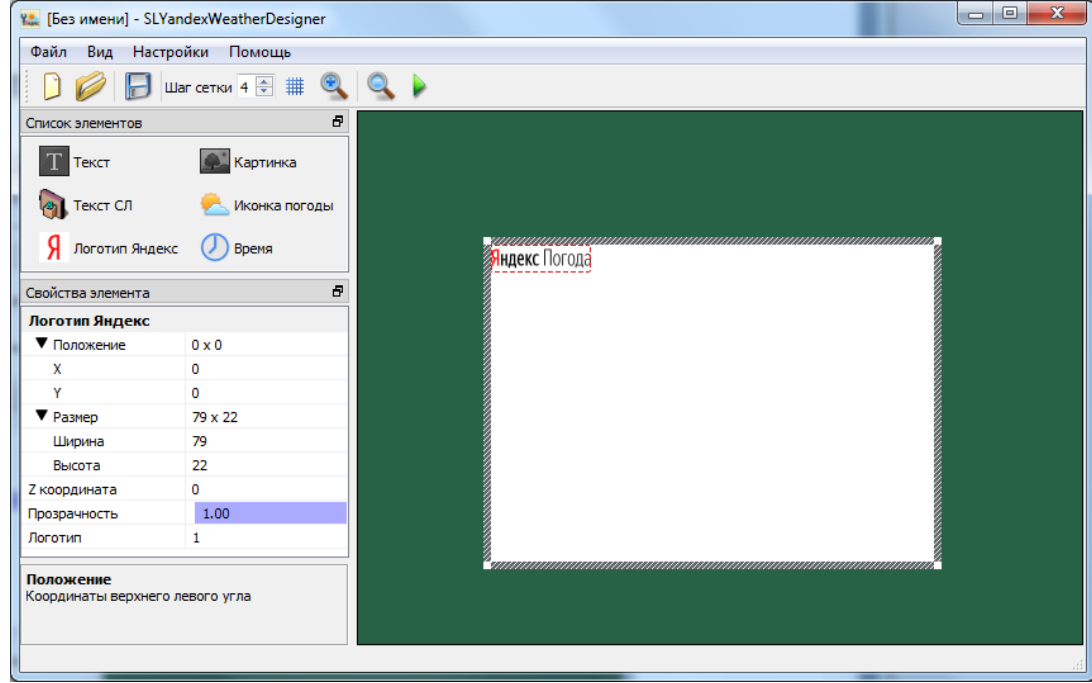

# **Свойства элементов оформления**

# **Информер**

<span id="page-7-1"></span><span id="page-7-0"></span>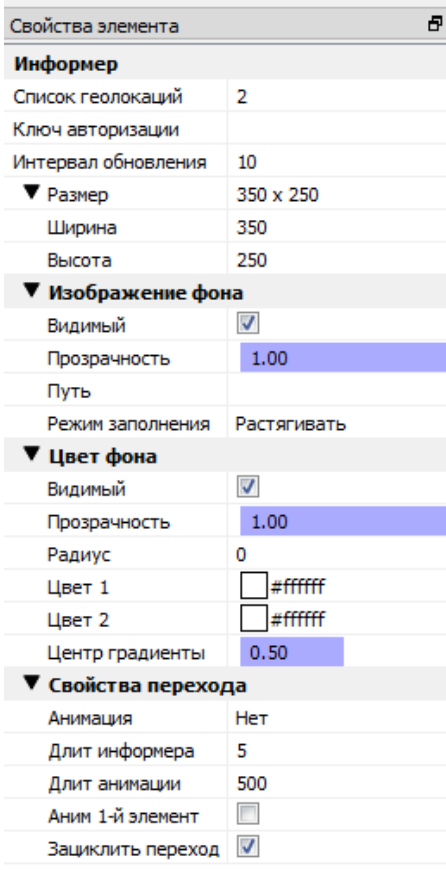

**"Список геолокаций"** - список идентификаторов городов (GeoID), для которых будут отображаться параметры погоды. Существует два способа формирования списка. Первый - по названию города, второй - по географическим координатам.

Далее описывается способ добавления городов по их идентификаторам. Добавление по географическим координатам описано в специальном разделе этого документа **"Показ информации о погоде по географическим координатам"**.

Нажимаем кнопку для выбора города или создания списка городов.

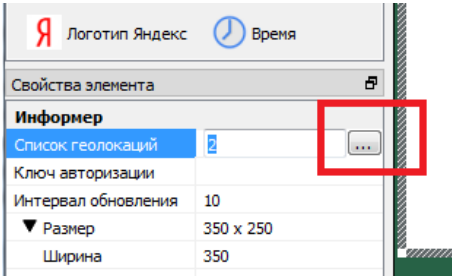

В открывшемся диалоге "Редактирование списка геолокаций" в поле "Локация" начинаем набирать название нужного города. Появляется список, из которого его можно выбрать.

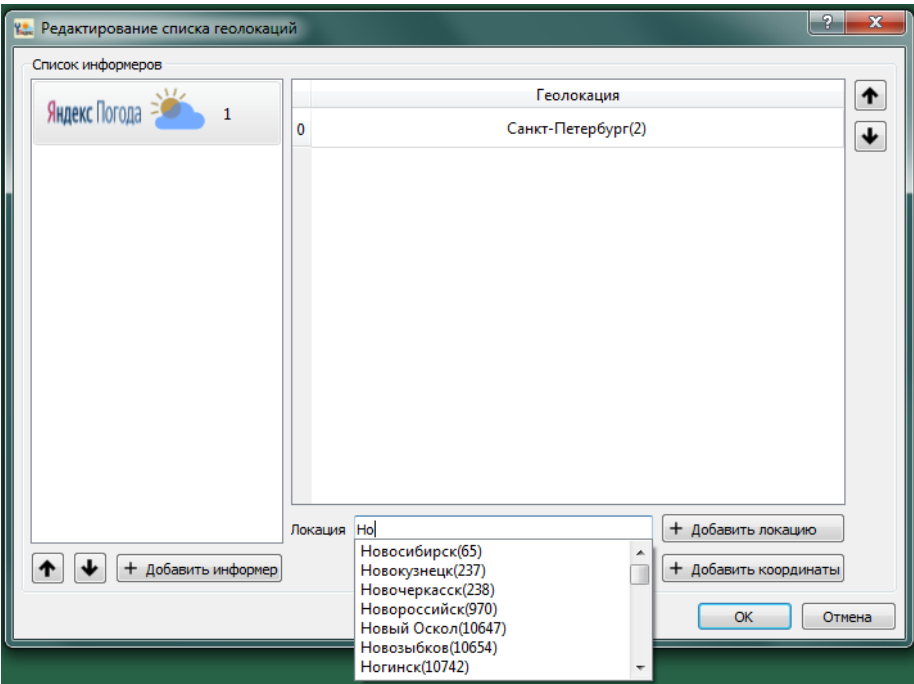

После выбора города нажимаем кнопку "+ Добавить локацию". Нужный город будет добавлен в список "Геолокация".

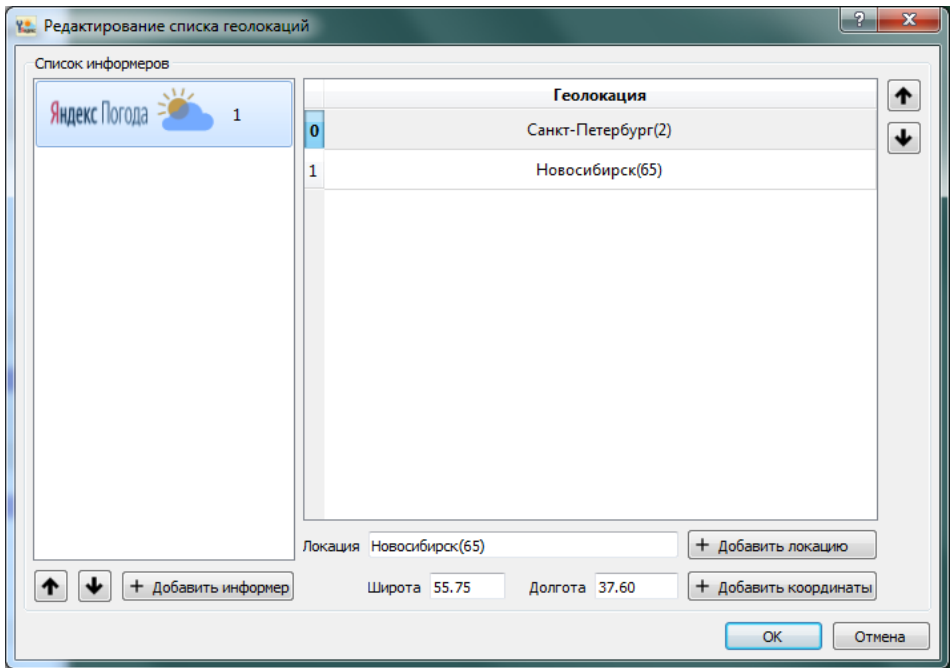

Город, который не нужен, можно удалить. Для этого нужно его выбрать в списке и нажать кнопку "Delete".

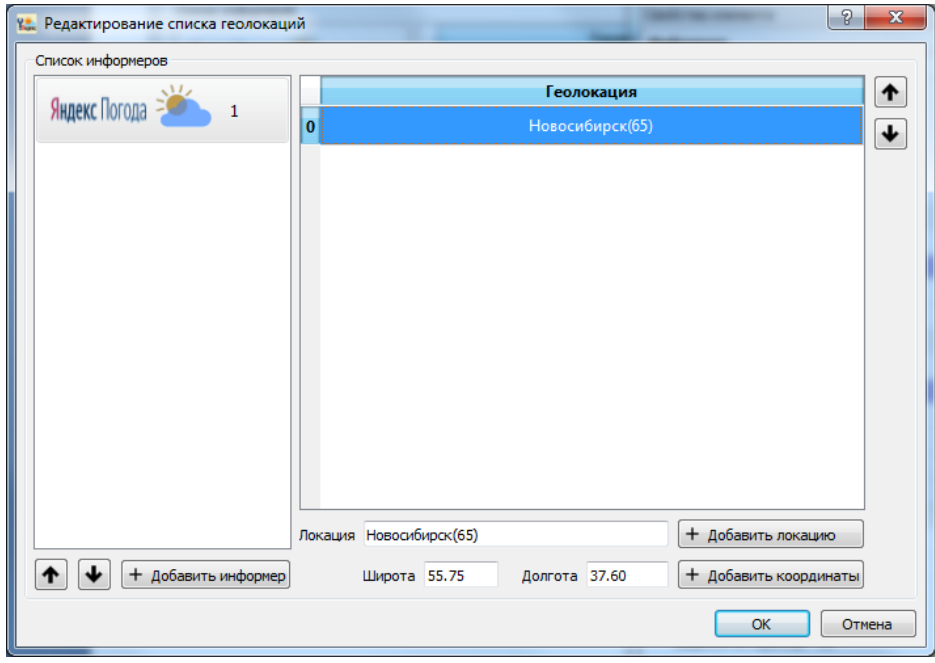

Закрываем диалог "Редактирование списка геолокаций". Идентификатор выбранного города появится в поле свойства "**Список геолокаций**"

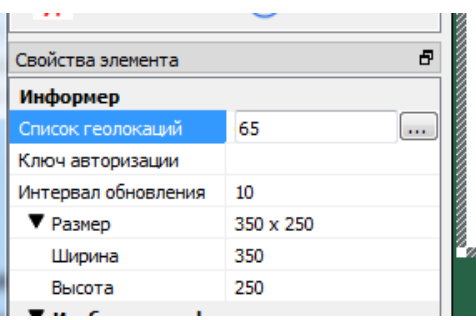

Подробное описание работы со свойством "**Список геолокаций**" в разделе "**Показ погоды для нескольких городов**".

**"Ключ авторизации"** - специальный идентификатор вашей компании, подтверждающий возможность получения данных о погоде. Для его получения следует обращаться к представителям компании Яндекс на [offer-smi@yaprobki.ru](mailto:offer-smi@yaprobki.ru) или [yandexmedia@yandex](mailto:yandexmedia@yandex-team.ru)[team.ru](mailto:yandexmedia@yandex-team.ru) с темой письма "Информер Яндекс.Погоды на Forward".

**Внимание!** Ключ авторизации – ваш персональный ключ. Во избежание блокировки ключа запрещается передавать его третьим лицам.

**"Интервал обновления"** - время обновления данных о погоде (в минутах).

**"Размер/Ширина"** - размер информера (в пикселах) по горизонтали.

**"Размер/Высота"** - размер информера (в пикселах) по вертикали.

Группа свойств **"Изображение фона"** позволяет задать для фона информера изображение из графического файла.

**"Изображение/Видимый"** - использовать/не использовать графический файл.

**"Изображение/Прозрачность"** - прозрачность.

**"Изображение/Путь"** - выбор графического файла.

**"Изображение/Режим заполнения"** - способ заполнения фона, если изображение в графическом файле имеет размеры меньшие по сравнению с размерами информера.

Группа свойств **"Цвет фона**" позволяет задать цвет фона информера.

**"Цвет фона/Видимый** - использовать/не использовать цвет фона.

**"Цвет фона/Прозрачность"** - прозрачность.

**"Цвет фона/Радиус"** - позволяет скруглить углы фона информера (в пикселах).

**"Цвет фона/Цвет 1"** - первый цвет при градиентной заливке.

**"Цвет фона/Цвет 2"** - второй цвет при градиентной заливке.

**"Цвет фона/Центр градиенты"** - положение линии перехода из одного цвета в другой (в процентах).

В случае, если не планируется использовать градиентную заливку, следует выбрать одинаковые значения для параметров **"Цвет фона/Цвет 1"** и **"Цвет фона/Цвет 2"**.

В группе **"Свойства перехода**" можно задать порядок смены информации о погоде в случае её показа по нескольким городам последовательно.

**"Свойства перехода /Анимация** - выбор типа анимации.

**"Свойства перехода /Длит. информера"** - длительность показа информации для одного города (сек.).

**"Свойства перехода /Длит. анимации"** - длительность анимации при переходе от одного города к другому (мс.).

**"Свойства перехода /Аним. 1 элемент"** - нужно или нет применять анимацию перехода к первому городу.

**"Свойства перехода /Зациклить переход"** - показывать информацию зацикленно или проиграть 1 раз.

<span id="page-11-0"></span>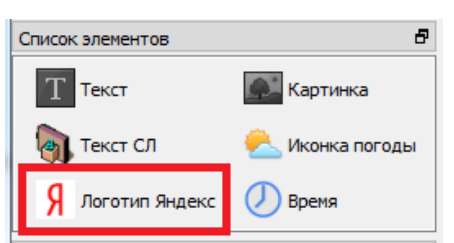

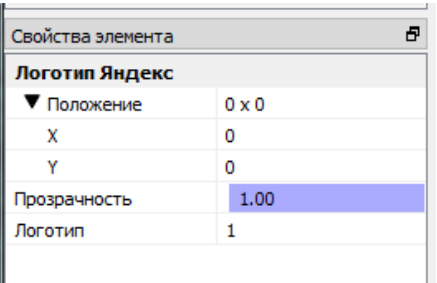

## **Логотип Яндекс**

**"Положение/X"** - горизонтальная координата левого верхнего угла логотипа (в пикселах) относительно размеров элемента "Информер".

**"Положение/Y"** - вертикальная координата левого верхнего угла логотипа (в пикселах) относительно размеров элемента "Информер".

**"Прозрачность"** - прозрачность.

**"Логотип"** - выбор типа изображения логотипа.

**Внимание!** Логотип Яндекс.Погода в информере – обязательное условие использования информеров.

<span id="page-12-0"></span>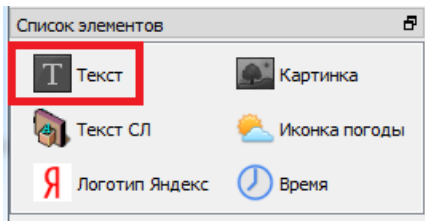

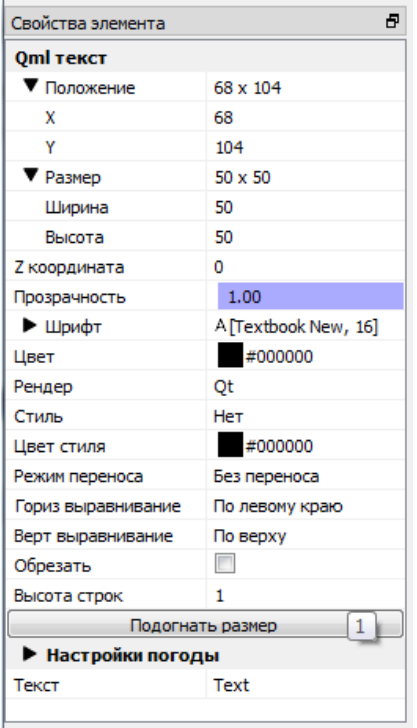

**"Положение/Х"** - горизонтальная координата левого верхнего угла (в пикселах) относительно размеров объекта "Информер".

**Текст**

**"Положение/Y"** - вертикальная координата левого верхнего угла (в пикселах) относительно размеров объекта "Информер".

**"Размер/Ширина"** - размер информера (в пикселах) по горизонтали.

**"Размер/Высота"** - размер информера (в пикселах) по вертикали.

**"Z координата"** - расположение объекта "в глубину"; определяет, какой элемент оформления будет перекрываться другим при их частичном или полном перекрытии.

**"Прозрачность"** - прозрачность.

**"Шрифт"** - выбор шрифта и размера кегля.

**Внимание!** Настоятельно рекомендуем при создании информера использовать шрифт "TextBook New". Инсталляторы ПО Форвард Т / Форвард ТС (поддерживающие работу конфигуратора SLYandexWeatherDesigner) устанавливают этот шрифт в систему, если он не был установлен ранее.

Для шрифта, кроме размера, доступны для изменения и другие свойства.

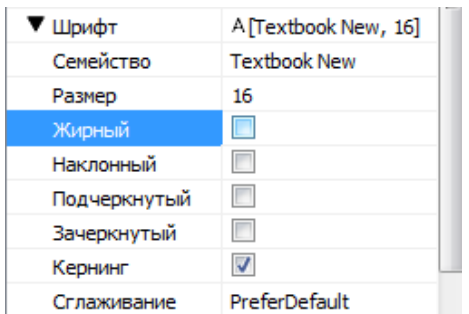

**"Рендер"** - способ отрисовки текста.

**"Стиль"** - стиль букв текста.

**"Цвет стиля"** - цвет.

**"Режим переноса"** - способ переноса слов.

**"Гориз выравнивание"** - горизонтальное центрирование текста.

**"Верт выравнивание"** - вертикальное центрирование текста.

**"Обрезать"** - обрезать/не обрезать текст, который не входит по размерам в отведённую область.

**"Высота строк"** - величина промежутка между строками.

**"Текст"** - текст, который будет выводиться в объекте.

Это может быть:

 произвольный текст, который набирается непосредственно в строке редактирования; чтобы увидеть текст в информере, нужно щелкнуть по нему левой кнопкой мыши.

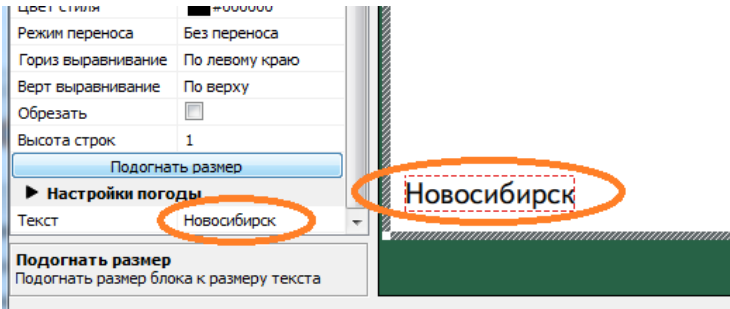

 информация, которая предоставляется через запрос API Яндекс.Погода (значения параметров погоды, географическое положение, часовой пояс, название региона и т.д.); для вывода такой информации необходимо в строке редактирования набрать символ "\$" и в открывшемся списке выбрать нужный параметр.

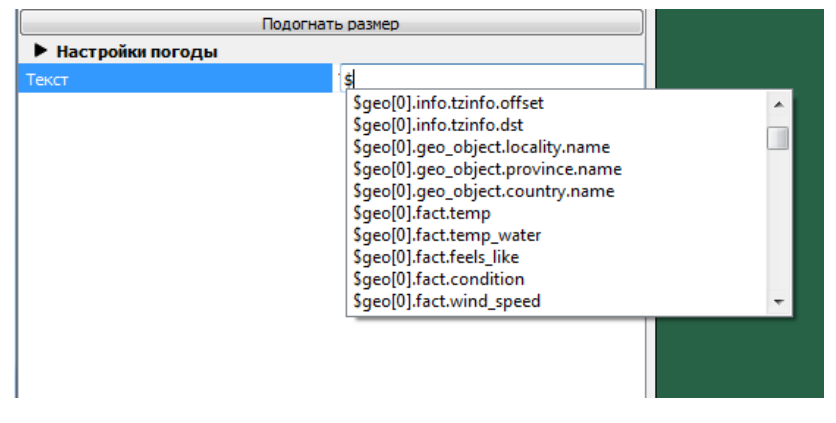

Подстрока geo[N] указывает на индекс города в последовательности городов в свойстве "**Список геолокаций**". Если показывается погода для одного города, то этот параметр оставляют таким, как он есть в списке, т.е. geo[0]. Подробнее см. раздел "**Показ погоды для нескольких городов**".

Описание информации, которая предоставляется через запросы API Яндекс.Погода, можно найти в разделе "**Список информации, которая предоставляется через запрос API Яндекс.Погода**".

комбинация первого и второго вариантов:

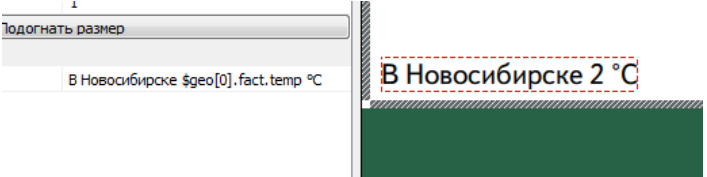

Если текст не входит в объект, то необходимо увеличить размеры объекта одним из следующих способов:

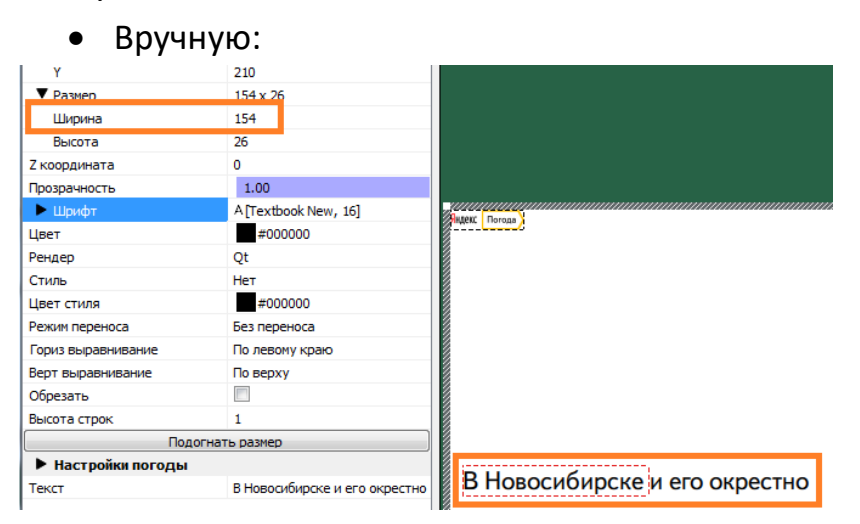

С помощью кнопки **"Подогнать размер"**:

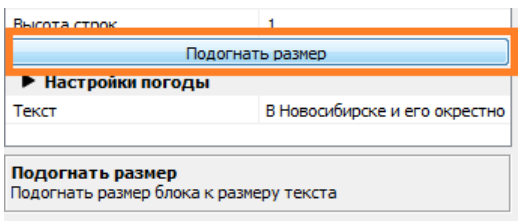

Если текст - это дата (например, \$geo[0].fact.date - фактическая дата), то с помощью свойства **"Формат даты"** можно задать формат её отображения.

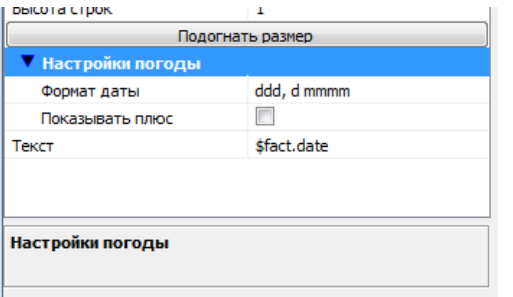

d: день месяца dd: день месяца с нулем ddd: день недели полностью dddd: день недели кратко m: номер месяца mm: номер месяца с нулем mmm: название месяца mmmm: название месяца в родительном падеже yy: 2 последние цифры номера года yyyy: номер года полностью h: номер часа в 12-часовом формате времени hh: номер часа в 12-часовом формате времени с нулем H: номер часа в 24-часовом формате времени HH: номер часа в 24-часовом формате времени с нулем M: минуты MM: минуты с нулем s: секунды ss: секунды с нулем t: время суток для 12-часового формата времени "a":"p" tt: время суток для 12-часового формата времени "am":"pm" T: время суток для 12-часового формата времени "A":"P" TT: время суток для 12-часового формата времени "AM":"PM"

o: часовой пояс кратко.

С помощью свойства **"Показывать плюс"** можно выводить символ "+" перед значением температуры.

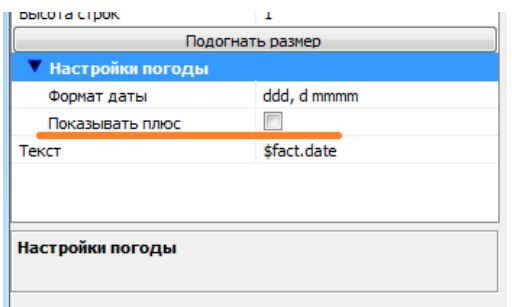

<span id="page-17-0"></span>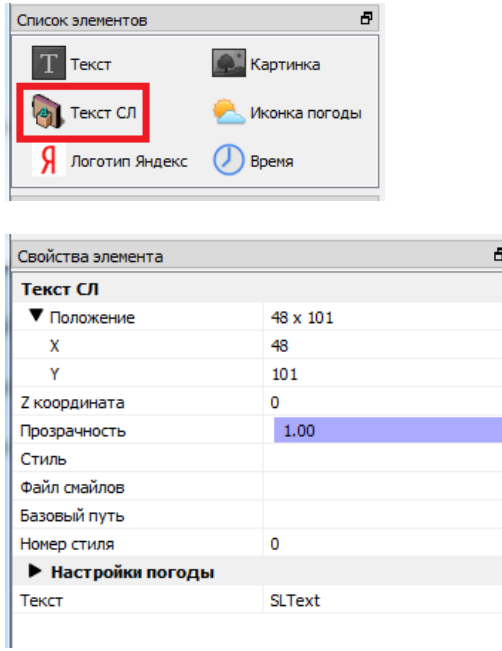

**"Стиль"** - файл коллекции стилей (\*.efc).

**Внимание!** Настоятельно рекомендуем при создании коллекции стилей использовать шрифт "TextBook New". Инсталляторы ПО Форвард Т / Форвард ТС (поддерживающие работу конфигуратора SLYandexWeatherDesigner) устанавливают этот шрифт в систему, если он не был установлен ранее.

**"Номер стиля"** - номер стиля в коллекции стилей.

**"Файл смайлов"**, **"Базовый путь"** - эти свойства элемента **"Текст СЛ"** в данном случае использовать не рекомендуется.

Описание остальных свойств см. в предыдущем разделе.

<span id="page-17-1"></span>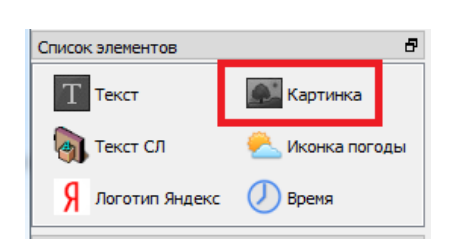

## **Картинка**

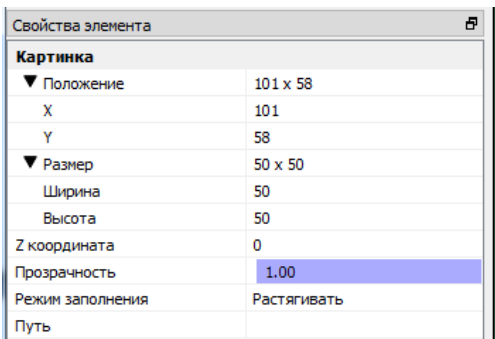

**"Путь"** - выбор графического файла.

Описание остальных свойств см. в предыдущих разделах.

<span id="page-18-0"></span>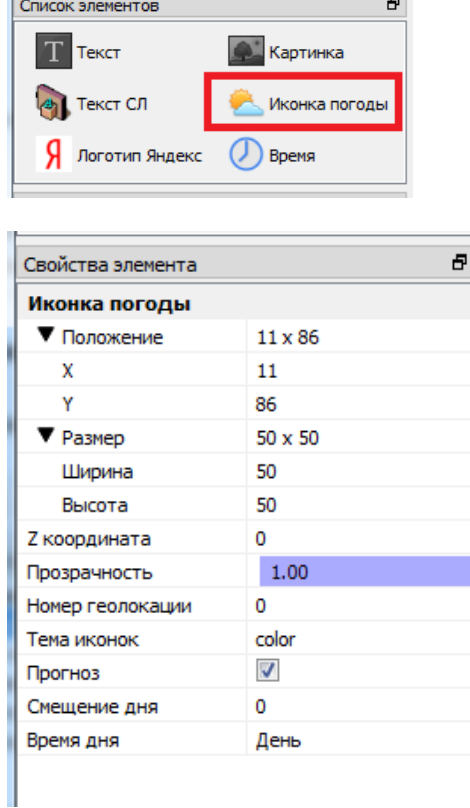

#### **Иконка погоды**

**"Тема иконок"** - выбор стиля значка погоды.

"**Номер геолокации**" - индекс города из списка в свойстве "**Список геолокаций**".

**"Прогноз"** - показ значка прогноза погоды. Если поставить флажок, можно задать день и время суток выбранного дня в параметрах **"Смещение дня"** и **"Время дня"**. Если в значении параметра "Смещение дня" поставить 0, будет отображаться текущий день.

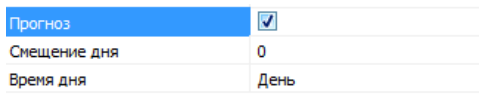

the contract of the contract of

<span id="page-19-0"></span>**The Contract** 

### Описание остальных свойств см. в предыдущих разделах.

#### **Время**

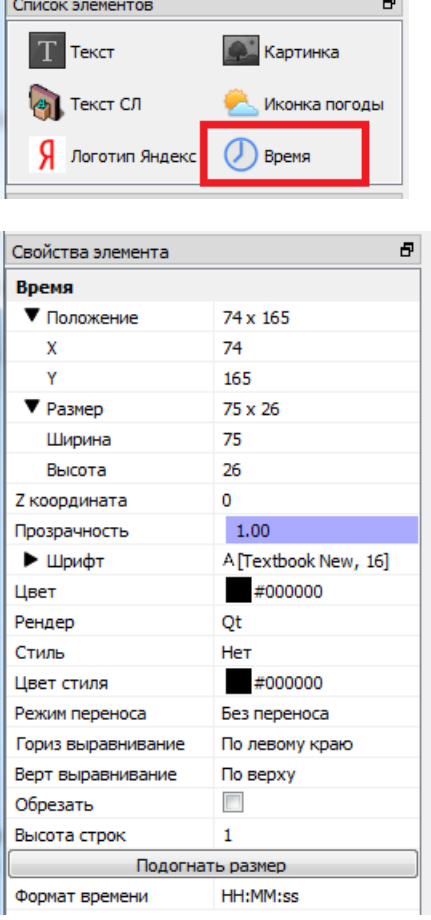

**"Формат времени"** - позволяет задать формат отображения времени (HH-часы, MMминуты, ss - секунды).

Описание остальных свойств см. в предыдущих разделах.

#### **Работа с элементами оформления**

<span id="page-19-1"></span>Для добавления нового элемента оформления нужно щелкнуть по кнопке с его названием.

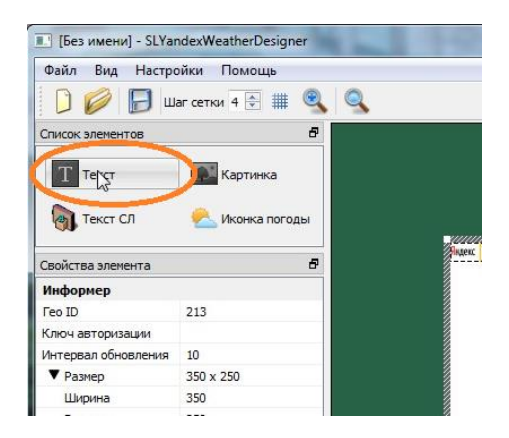

Затем щелкнуть левой кнопкой мыши в рабочем поле (курсор при этом поменяет свой вид на "крест").

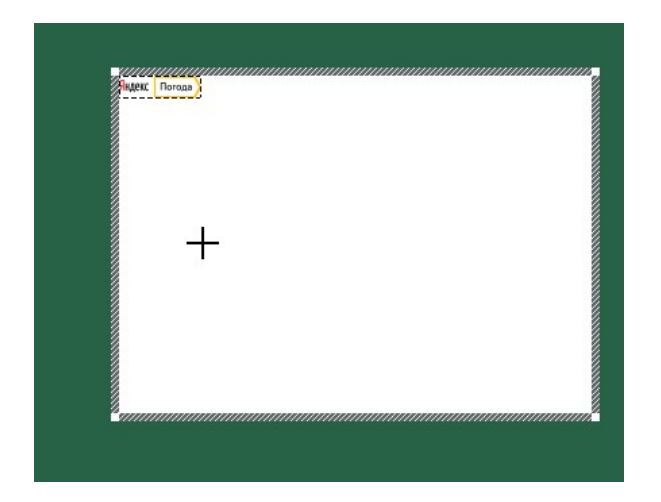

Новый элемент оформления добавлен.

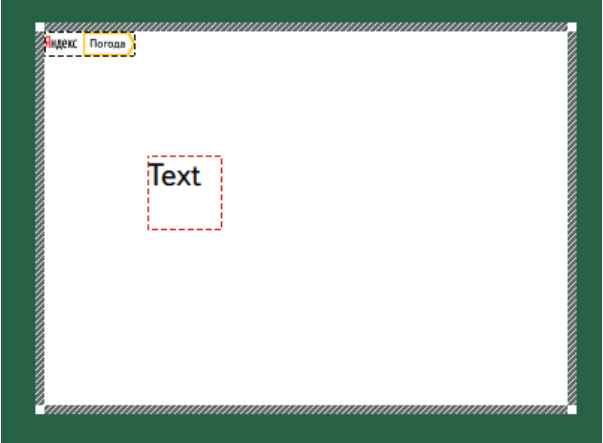

Для перемещения элемента оформления в пределах рабочей области нужно щелкнуть по нему левой кнопкой мыши и, не отпуская её, перетащить элемент в нужное место.

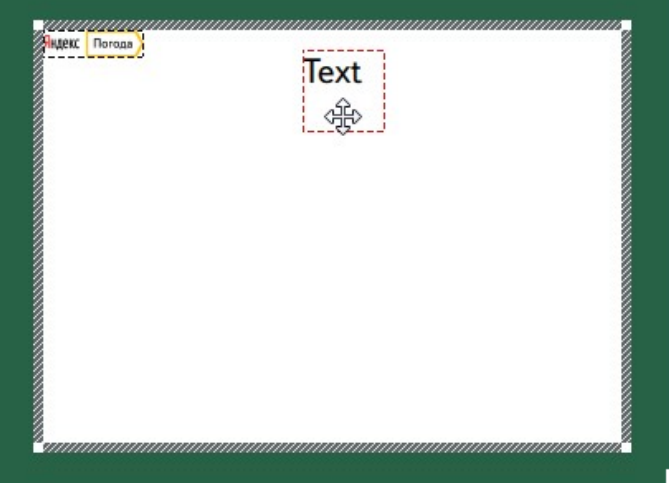

Для удаления элемента нужно щелкнуть по нему левой кнопкой мыши и нажать кнопку "Delete".

#### **Редактирование числовых свойств**

<span id="page-21-0"></span>Числовые свойства можно редактировать несколькими способами: набирать вручную в строке редактирования, изменять с помощью кнопок со стрелками.

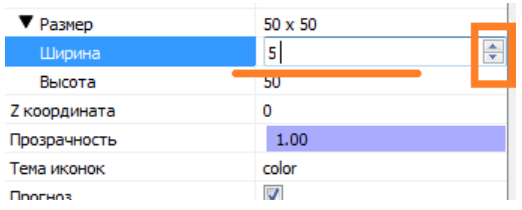

Редактирование свойств, которые выделены фиолетовым цветом, производится следующими способами:

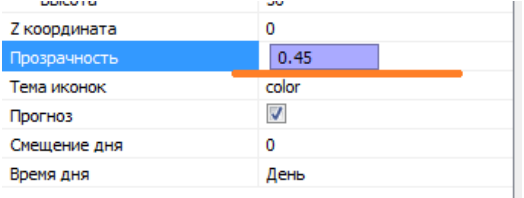

- 1. С помощью колеса мыши.
- 2. С помощью щелчка левой кнопкой мыши в прямоугольной области, закрашенной фиолетовым цветом.
- 3. Потянув за левый край прямоугольника, заполненного фиолетовым цветом.

#### **Встроенные шаблоны**

<span id="page-21-1"></span>В программу встроено несколько заранее созданных шаблонов информеров.

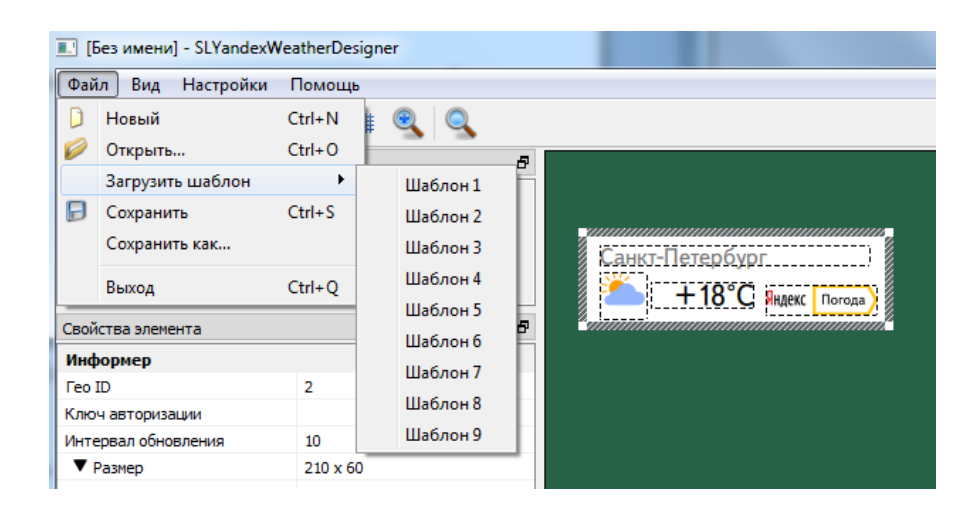

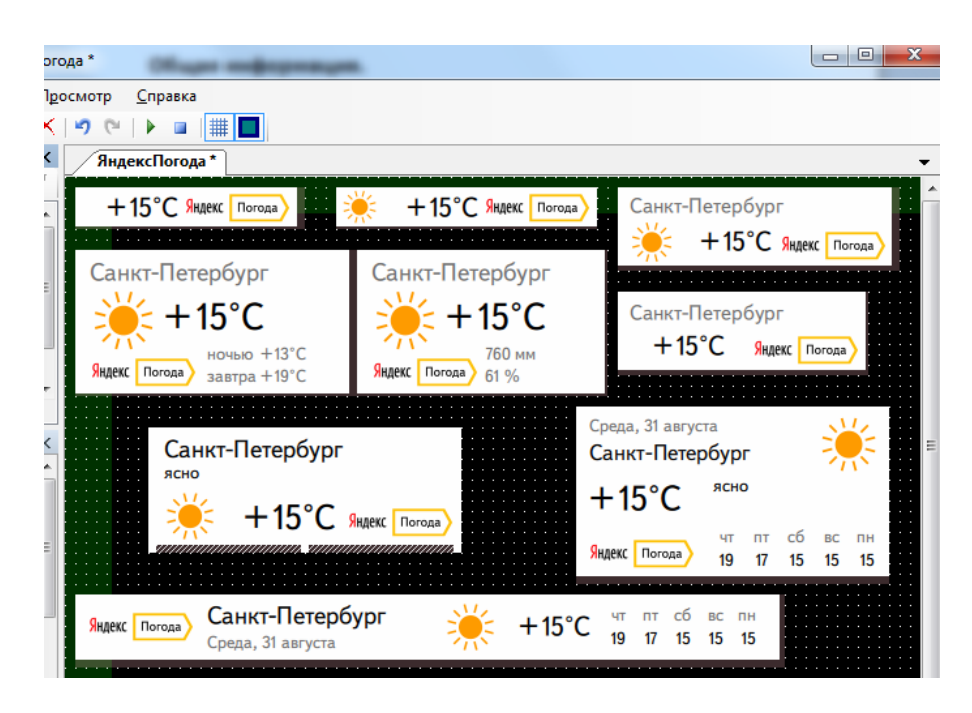

Любой из них можно загрузить и отредактировать по своему усмотрению (убрать/добавить различные элементы оформления, изменить месторасположение объектов и т.д.).

#### **Показ информации о погоде по географическим координатам**

<span id="page-22-0"></span>Эта версия программы SLYandexWeatherDesigner позволяет создавать информеры, которые показывают данные о погоде по географическим координатам. Используются координаты в десятичных градусах. Например, для Санкт-Петербурга широта составляет 59.94°, а долгота - 30.31°.

Получить координаты можно, например, с помощью сервиса Яндекс.Карты. Для этого нужно щёлкнуть правой кнопкой мыши по нужному месту на карте. В появившемся меню выбрать пункт "Что здесь?".

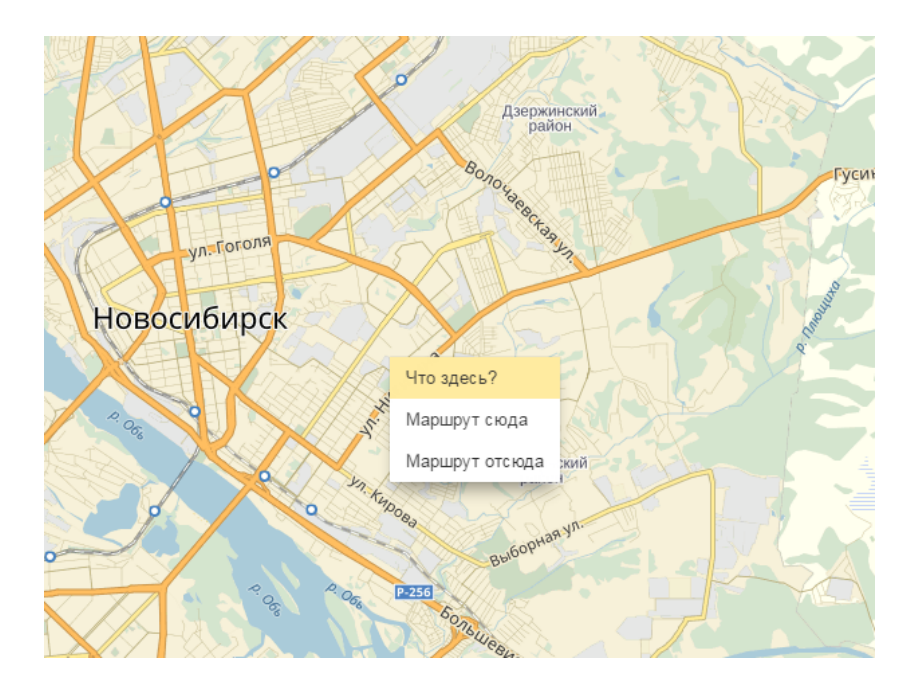

В появившемся информационном окне можно увидеть координаты выбранного места.

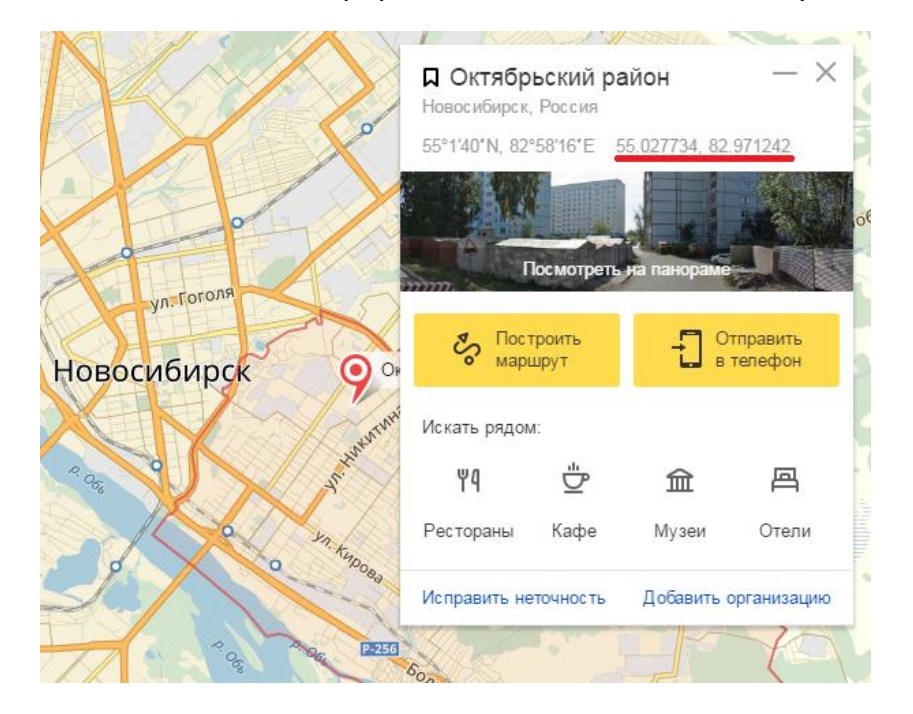

Список городов, для которых нужно показывать погоду, указывается в свойстве "Список геолокаций". Нажимаем кнопку для добавления города или создания списка городов.

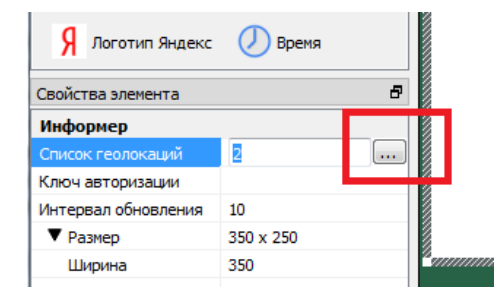

В полях "Широта" и "Долгота" указываем нужные координаты.

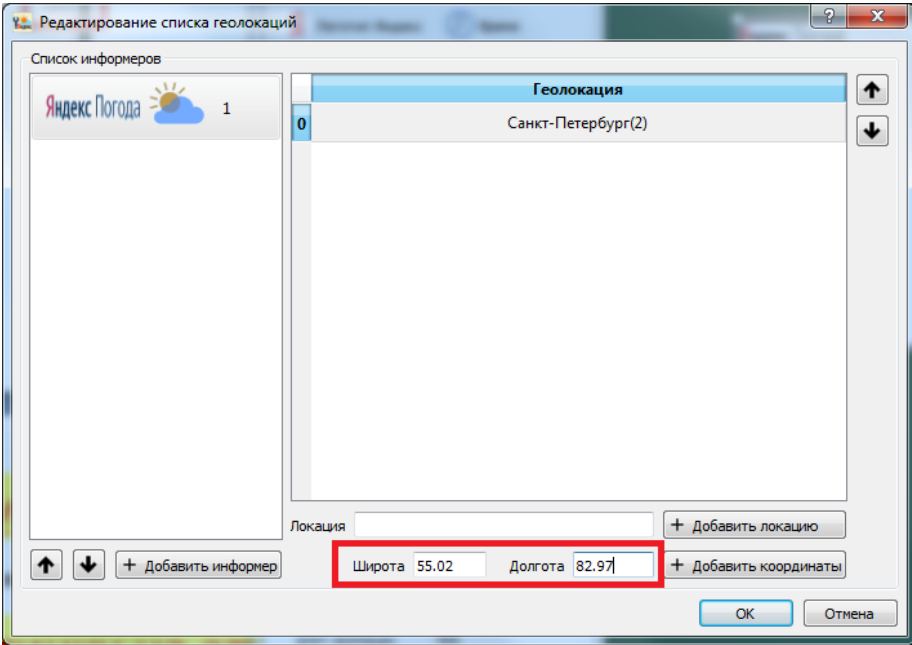

Нажимаем "+ Добавить координаты". Выбранное по координатам место будет добавлено в список "Геолокация".

Возможно одновременное использование и geoID городов (названий), и географических координат.

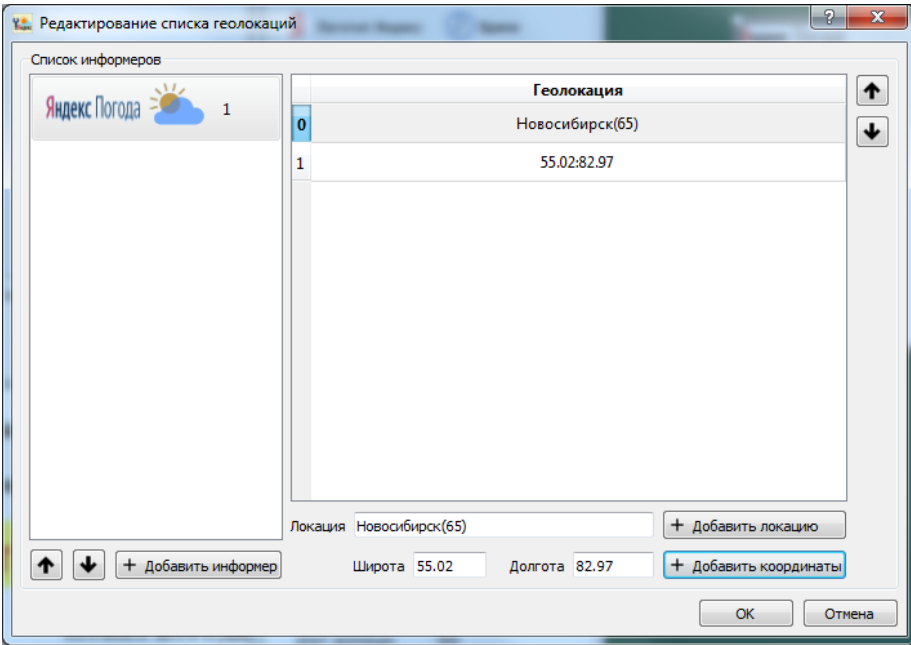

#### **Показ погоды для нескольких городов**

<span id="page-24-0"></span>Эта версия программы SLYandexWeatherDesigner позволяет создавать информеры, которые показывают данные о погоде для нескольких городов как одновременно, так и последовательно.

Список городов, для которых нужно показывать погоду, указывается в свойстве "Список геолокаций".

<span id="page-25-0"></span>Возможно одновременное использование и geoID городов, и географических координат.

#### **Для нескольких городов одновременно**

При создании нового информера в списке геолокаций всегда присутствует город Санкт-Петербург с GeoID = 2. Его можно удалить, но перед этим нужно добавить какой-нибудь город, т.к. список городов не может быть пустым.

Открываем диалог "Редактирование списка геолокаций".

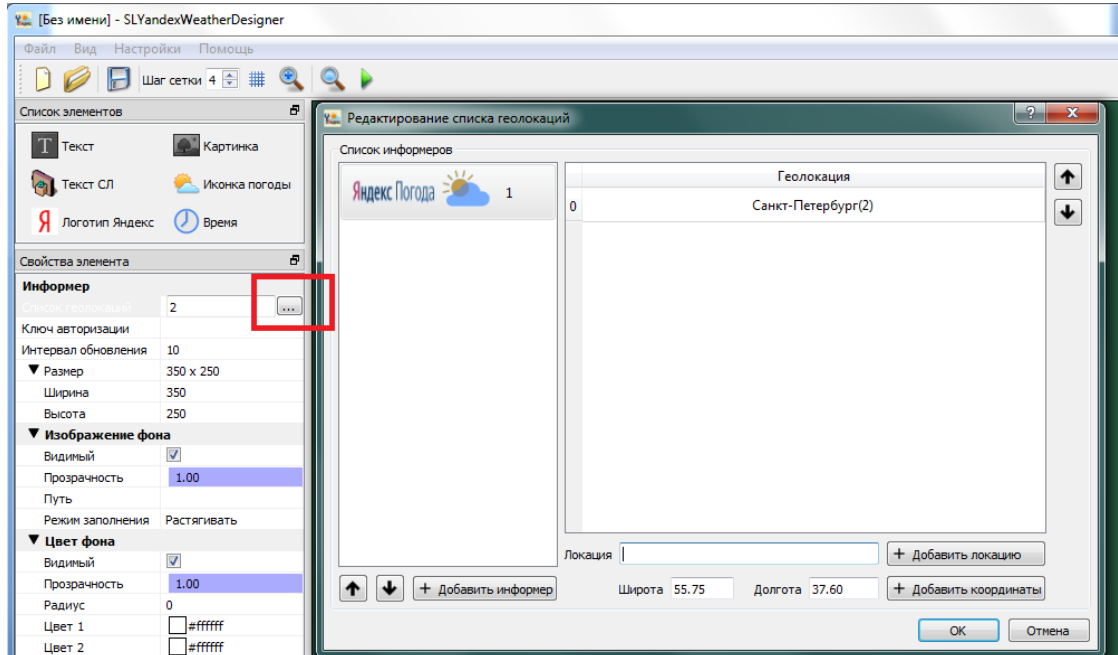

В поле "Локация" начинаем набирать название нужного города, а затем выбираем его из открывшегося списка.

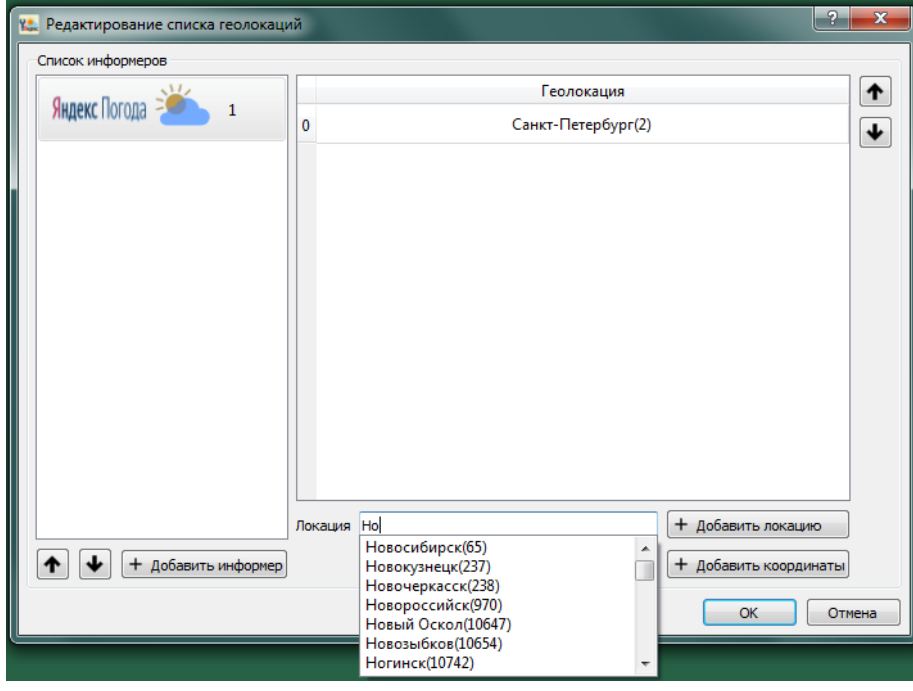

Нажимаем кнопку "+ Добавить локацию" и добавляем выбранный город в список "Геолокация".

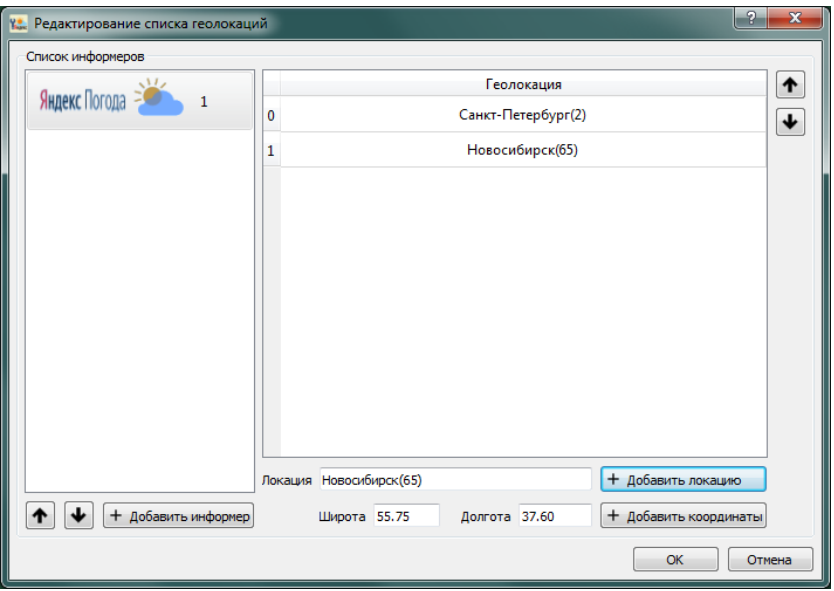

Добавляем остальные города, для которых планируется одновременно показывать параметры погоды. Удаляем ненужные. Для этого выделяем их в списке "Геолокация" и нажимаем кнопку "Delete".

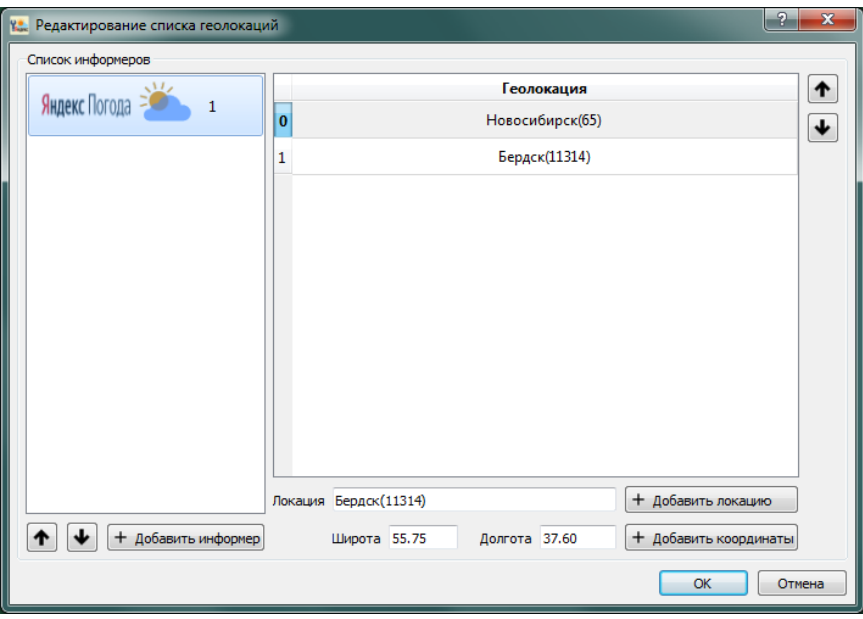

Закрываем диалог редактирования списка городов.

Добавляем элемент "Текст" - будем показывать в нём название города. Для этого в поле "Текст" набираем символ \$ и в открывшемся списке выбираем нужный параметр - в данном случае \$geo[0].geo\_object.locality.name. Нажимаем кнопку "Подогнать размер" для подбора ширины текстового поля. Индекс в подстроке geo[0] оставляем равным 0 это соответствует первому городу в нашем списке.

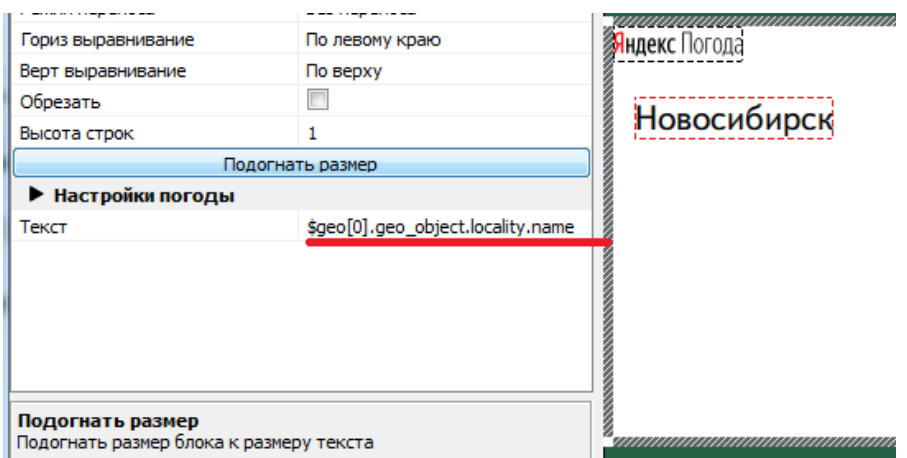

Аналогичным образом добавляем элемент "Текст" для второго города. Но индекс в подстроке geo[0] меняем на 1 - это соответствует второму городу в нашем списке.

Если используются географические координаты, то название города следует вводить вручную без использования параметра \$geo[0].geo\_object.locality.name.

Индекс города в подстроке geo[] не зависит от того как город выбран: через идентификатор (GeoID) или через географические координаты. Важен лишь порядок следования в поле "Список геолокаций".

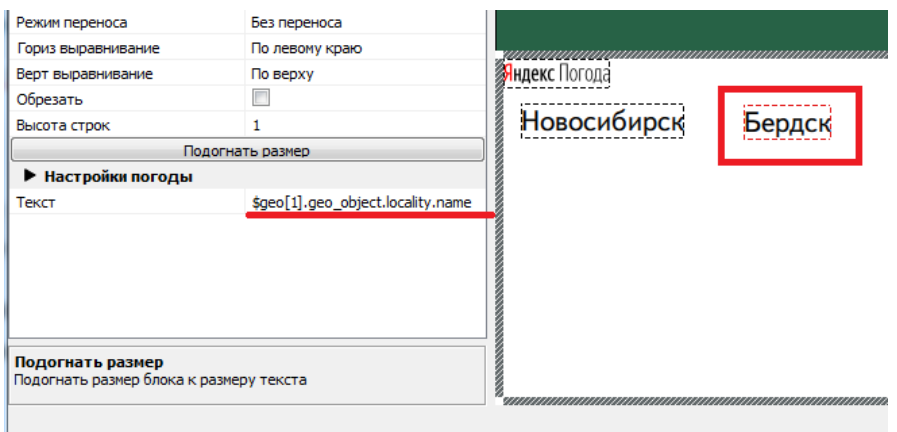

Добавляем текстовые поля для показа текущей температуры. Для первого города индекс в подстроке geo[0] оставляем равным 0.

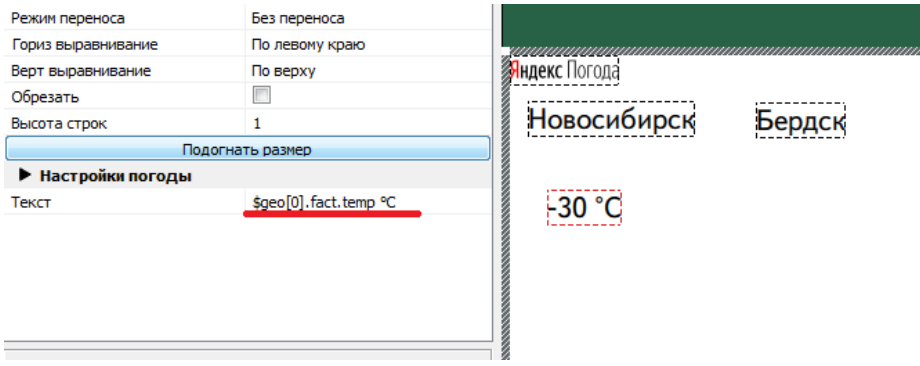

Для второго индекс в подстроке geo[0] меняем на 1.

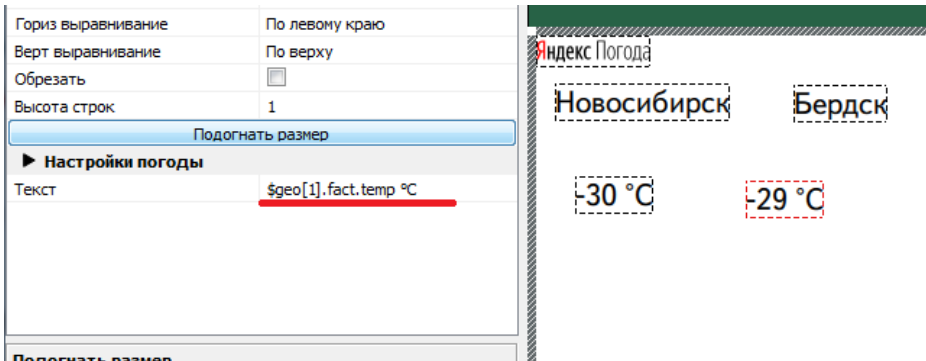

Добавляем элемент "Иконка погоды" для отображения текущего состояния погоды в каждом из городов. Свойство "Номер геолокации" для первого города устанавливаем равным 0.

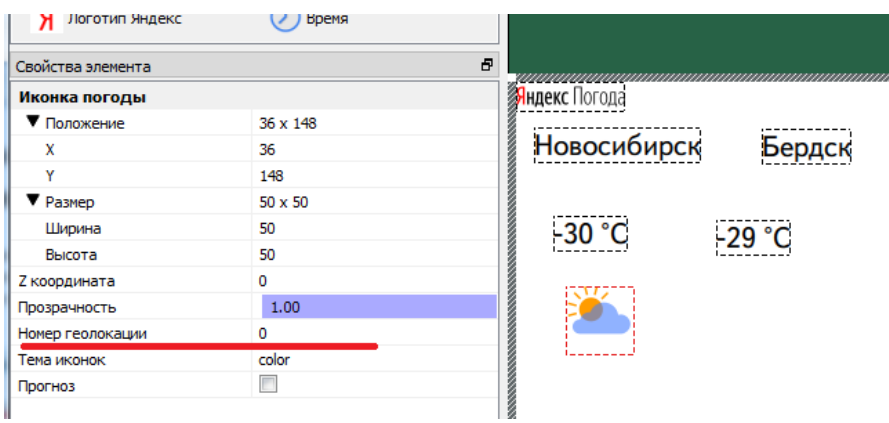

#### Для второго оно должно быть равно 1.

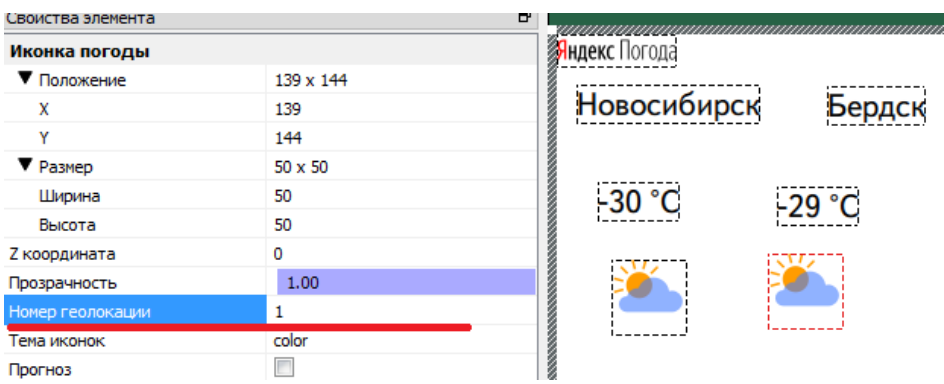

Располагаем элементы оформления в нужные позиции в пределах информера. Нажимаем кнопку "Выполнить" и проверяем результат.

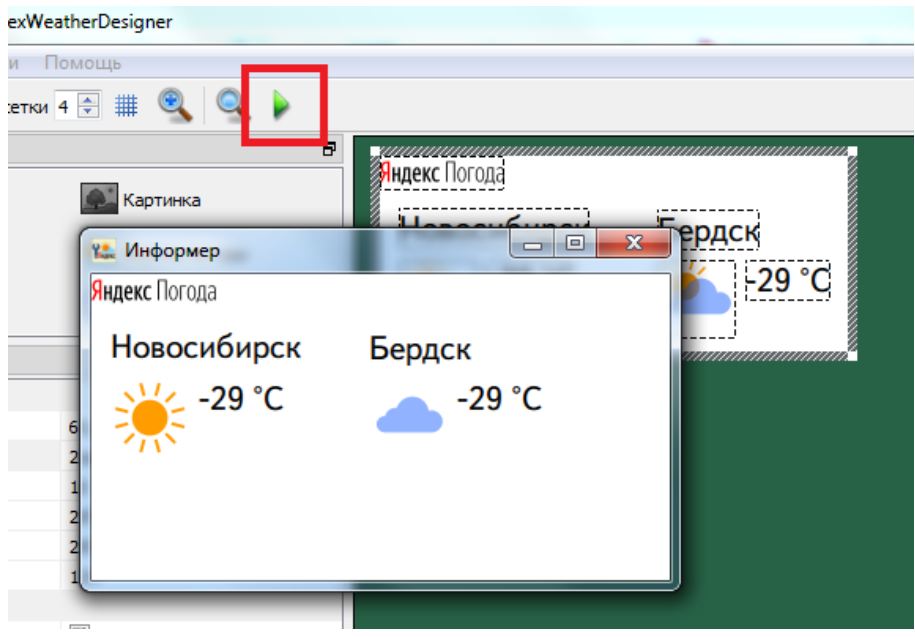

Аналогичным образом добавляем нужно число городов для одновременного показа погоды в них.

Сохраняем проект.

#### **Для нескольких городов последовательно**

<span id="page-29-0"></span>Открываем диалог "Редактирование списка локаций". В поле "Локация" набираем первые буквы названия города, затем выбираем его из списка. Нажимаем кнопку "+ Добавить локацию".

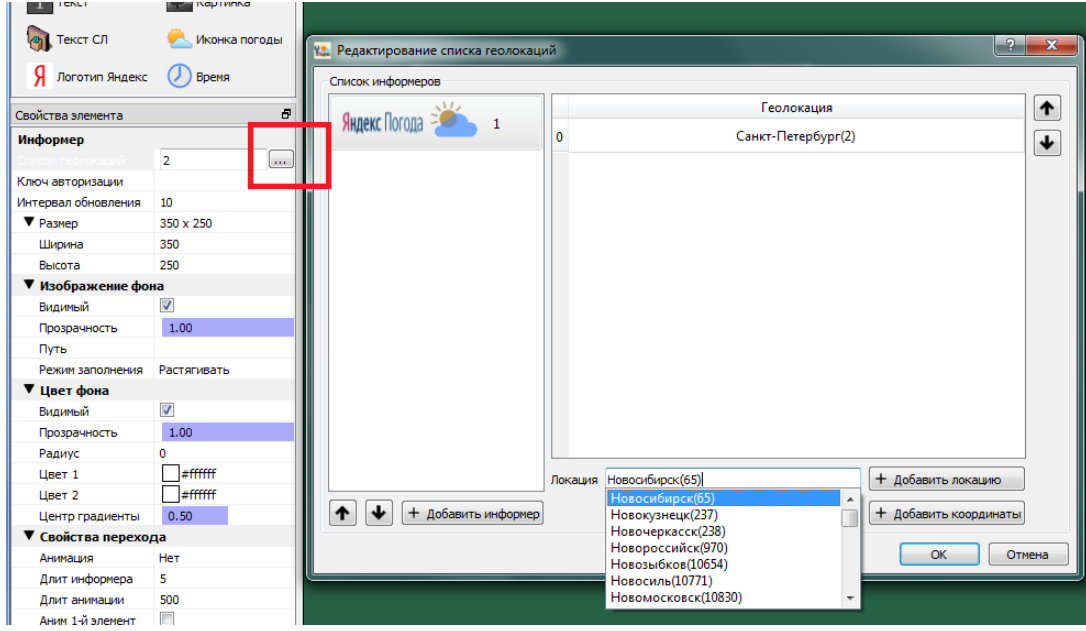

Удаляем ненужный город. Для этого выбираем его в списке "Геолокация" и нажимаем кнопку "Delete".

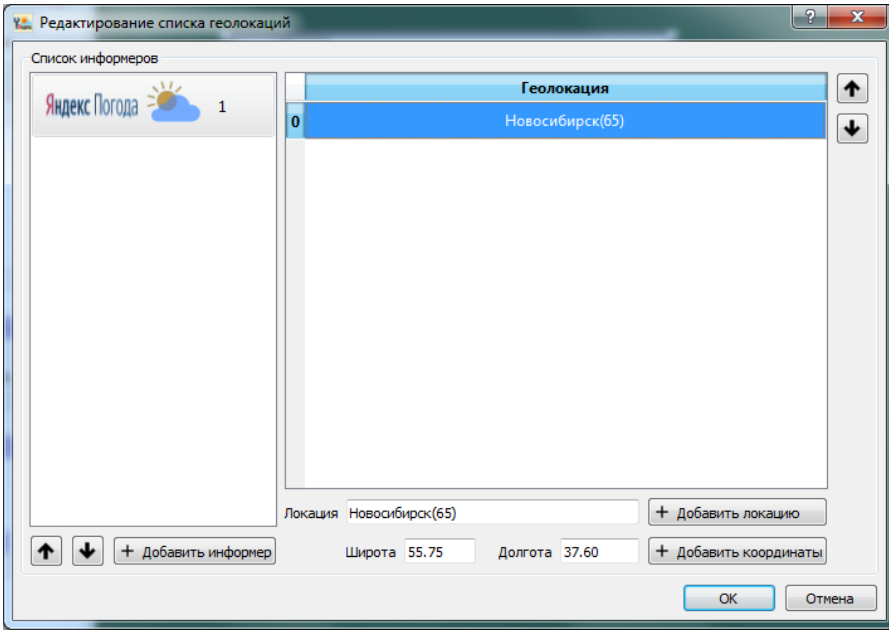

Нажимаем кнопку "+Добавить информер". Тем самым мы добавляем информер второго города для последовательного показа.

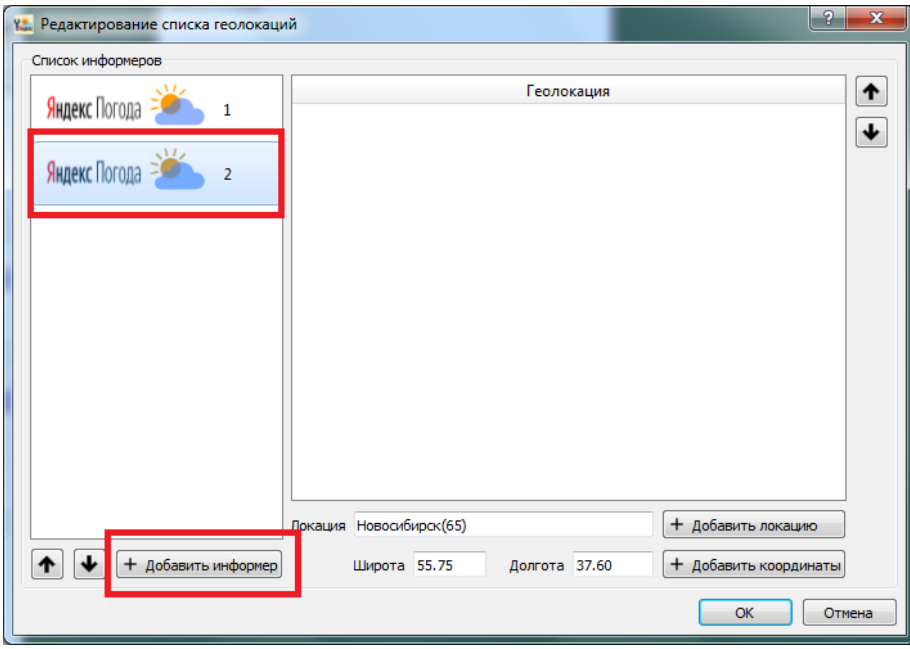

Выделяем новый информер в списке "Список информеров" и добавляем город, для которого будет показываться информация о погоде.

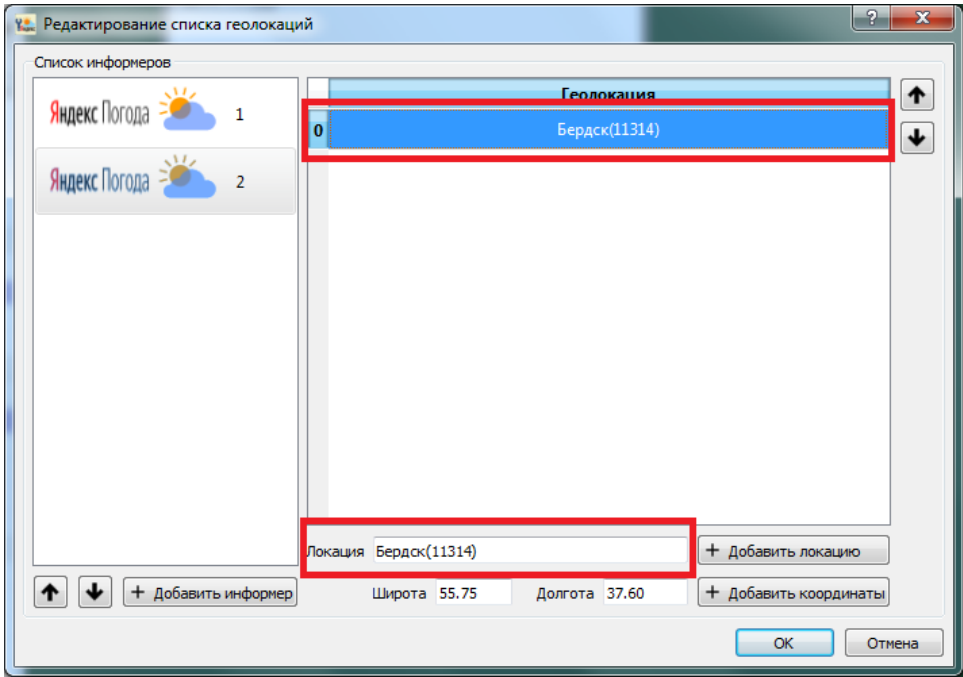

Добавляем элементы оформления.

Сначала элемент "Текст" с названием города. Для этого в поле "Текст" набираем символ \$ и в открывшемся списке выбираем нужный параметр - в данном случае \$geo[0].geo\_object.locality.name. Нажимаем кнопку "Подогнать размер" для подбора ширины текстового поля. Индекс в подстроке geo[0] должен быть равным 0.

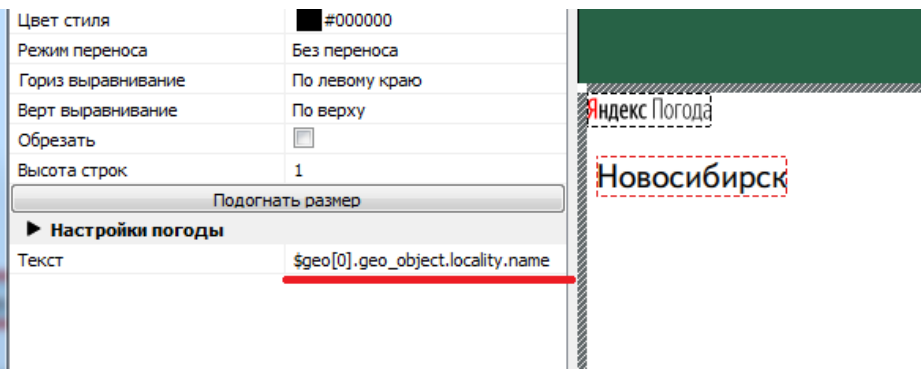

Если используются географические координаты, то название города следует вводить вручную без использования параметра \$geo[0].geo\_object.locality.name.

Индекс города в подстроке geo[] не зависит от того как город выбран: через идентификатор (GeoID) или через географические координаты. Важен лишь порядок следования в поле "Список геолокаций".

Добавляем текстовое поле для показа текущей температуры. Индекс в подстроке geo[0] должен быть равным 0.

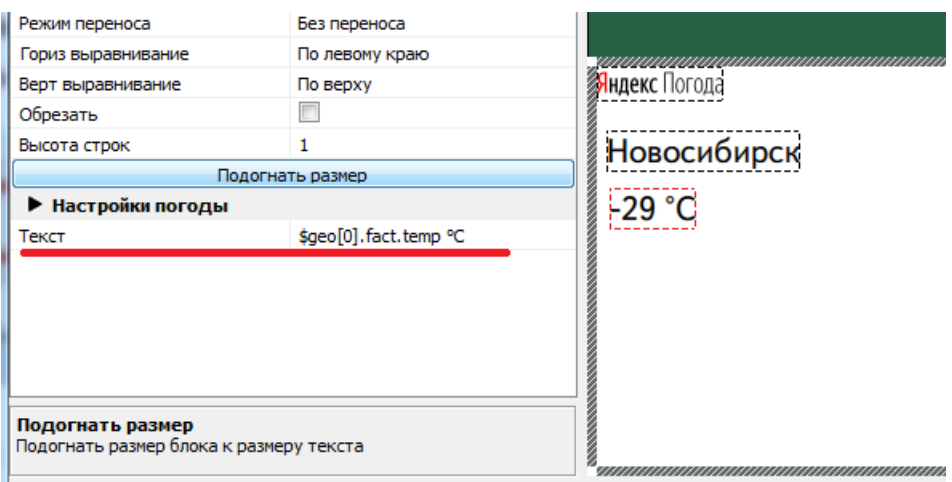

Добавляем элемент "Иконка погоды" для отображения текущего состояния погоды. Свойство "Номер геолокации" устанавливаем равным 0.

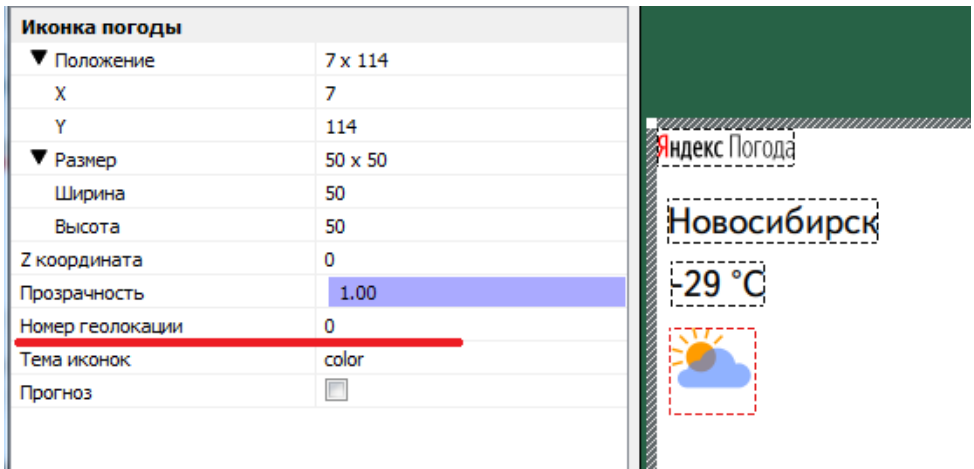

Расставляем элементы оформления в нужное положение в пределах информера. Полученный информер будет использоваться в качестве шаблона при последовательном показе информации о погоде для каждого из городов.

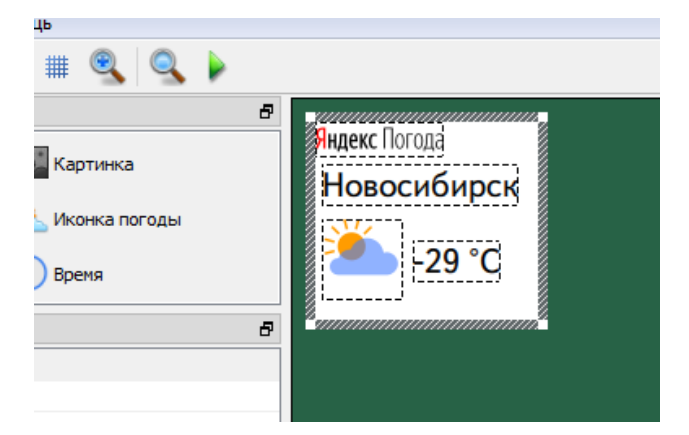

Настраиваем свойства перехода между информерами с информацией о погоде для каждого города. Это делается в группе свойств "Свойства перехода" в элементе "Информер".

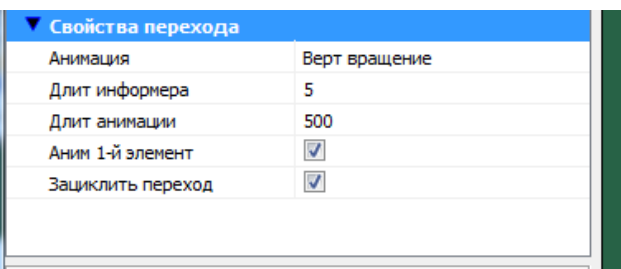

Описание свойств перехода можно найти в описании элемента оформления "Информер".

Нажимаем кнопку "Выполнить". Показ информера будет осуществляться с выбранными эффектами перехода.

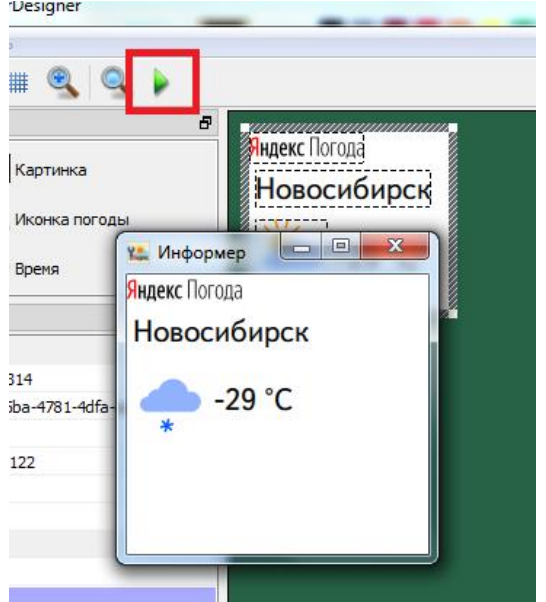

Сохраняем проект.

При последовательном показе в каждом из информеров может быть представлено несколько городов.

Этот способ может использоваться и для показа информации для одного города, но например, в разные дни или в разные периоды времени в течение одного дня.

#### **Вывод информации о погоде на национальных языках**

<span id="page-33-0"></span>Начиная с версии информеров 4.0 появилась возможность выводить информацию о погоде на некоторых национальных языках. Выбор языка выдачи осуществляется в свойствах элемента "Информер".

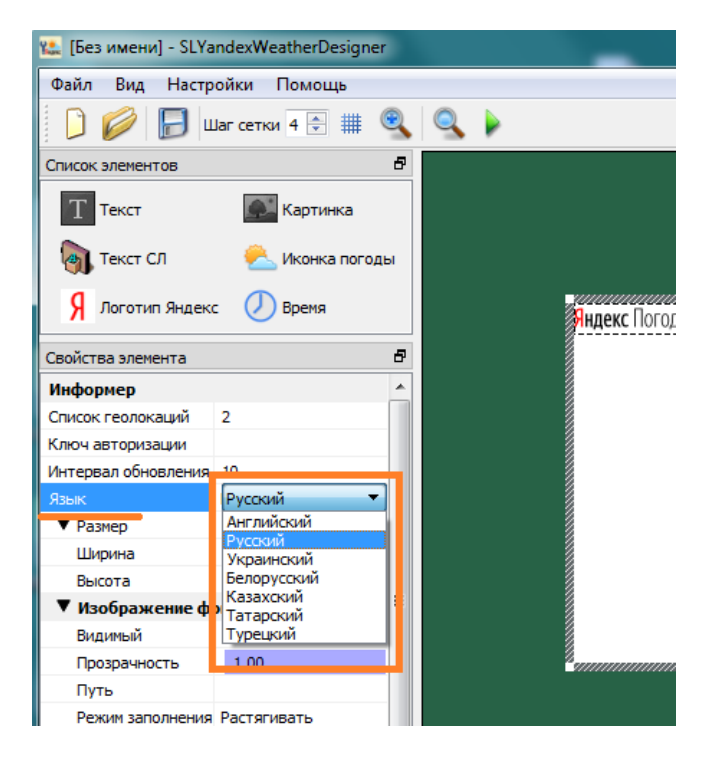

<span id="page-34-0"></span>Число языков выдачи будет постепенно увеличиваться.

#### **Совместимость с предыдущей версией информеров**

Информеры версии 1.0 (без возможности показа погоды в нескольких городах одновременно) при загрузке в программу-конфигуратор SLYandexWeatherDesigner версии 2.0 необходимо отредактировать. Старые значения в элементах типа "Текст" и "Текст СЛ" (без подстроки geo[0]) нужно заменить на новые (с подстрокой geo[0]).

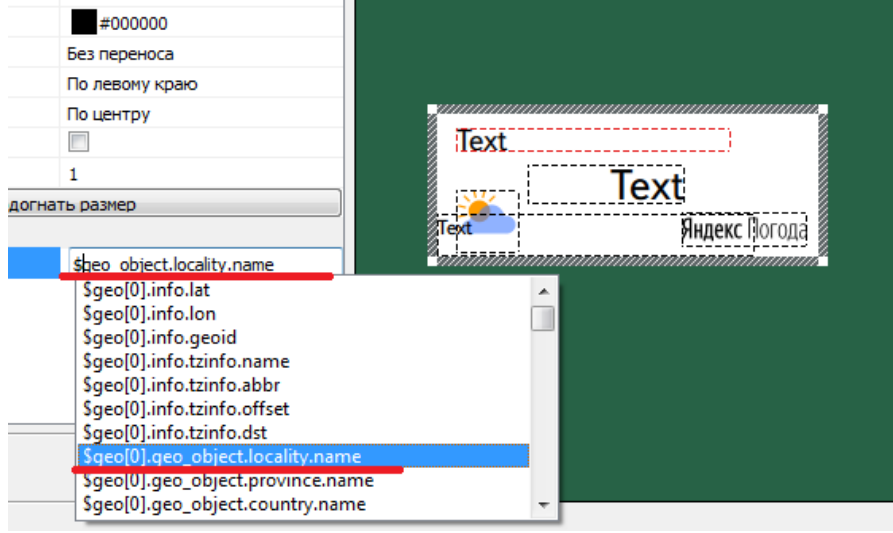

<span id="page-34-1"></span>Информеры версии 3.0 и 4.0 полностью совместимы с информерами версии 2.0.

## **Установка ПО**

Необходимо установить ПО для продуктов Форвард ТТ/ТА/ТП/ТС/Лайт версии не ниже 5.9.0.

### **Примеры**

<span id="page-35-0"></span>Примеры информеров для показа информации о погоде в нескольких городах (одновременно и последовательно) здесь: <https://ftp.sl.iae.nsk.su/Public/ForwardTForums/YWQML4/YandexWeatherQMLSamples.zip>

**Внимание:** если скачивание не начинается при нажатии на ссылку, то скопируйте её в броузер и скачайте архив из него.

Видео на YouTube: <https://youtu.be/8GFdTw9EhOg>

# **Информация, предоставляемая через запрос API Яндекс.Погода**

#### <span id="page-35-1"></span>**Общие параметры:**

\$ geo[0].info.geoid // Гео-идентификатор города.

\$geo[0].geo\_object.locality.name // Информация о географическом объекте - название города

## **Фактические параметры (на текущий момент времени):**

\$geo[0].fact.temp // Температура, °C

\$geo[0].fact.feels\_like // Температура по ощущениям, °C

\$geo[0].fact.condition // Описание погодного состояния (ясно, малооблачно, пасмурно и др.)

\$geo[0].fact.wind\_speed // Скорость ветра, м/с

\$geo[0].fact.wind\_dir // Направление ветра

 $$geo[0]$ .fact.wind dir short // Направление ветра – сокращенная формулировка

\$geo[0].fact.pressure\_mm // Давление, мм рт. ст.

\$geo[0].fact.pressure\_pa // Давление, в гектопаскалях

\$geo[0].fact.humidity // Влажность воздуха, %

\$geo[0].fact.date // Дата (число, месяц, день недели)

\$geo[x].fact.temp\_water //Температура воды, °C

## **Прогноз на несколько дней для разного времени суток**

\$geo[0].forecasts[0].date // Дата

## **Ночь (с 00:00 до 06:00):**

\$geo[0].forecasts[0].parts.night.temp\_min // Минимальная температура, °C

\$geo[0].forecasts[0].parts.night.temp\_max // Максимальная температура, °C

\$geo[0].forecasts[0].parts.night.temp\_avg // Средняя температура, °C

\$geo[0].forecasts[0].parts.night.feels\_like // Температура по ощущениям, °C

\$geo[0].forecasts[0].parts.night.condition // Описание погодного состояния (ясно, малооблачно, пасмурно и др.)

\$geo[0].forecasts[0].parts.night.wind\_speed // Скорость ветра, м/с

\$geo[0].forecasts[0].parts.night.wind\_dir // Направление ветра.

\$geo[0].forecasts[0].parts.night.wind\_dir\_short // Направление ветра – сокращенная формулировка

\$geo[0].forecasts[0].parts.night.pressure\_mm // Давление, мм. рт. Ст.

\$geo[0].forecasts[0].parts.night.pressure\_pa // Давление, в гектопаскалях

\$geo[0].forecasts[0].parts.night.humidity // Влажность, %

# **Утро (с 06:00 до 12:00):**

\$geo[0].forecasts[0].parts.morning.temp\_min // Минимальная температура, °C

\$geo[0].forecasts[0].parts.morning.temp\_max // Максимальная температура , °C

\$geo[0].forecasts[0].parts.morning.temp\_avg // Средняя температура, °C

\$geo[0].forecasts[0].parts.morning.feels\_like // Температура по ощущениям, °C

\$geo[0].forecasts[0].parts.morning.condition // Описание погодного состояния (ясно, малооблачно, пасмурно и др.)

\$geo[0].forecasts[0].parts.morning.wind\_speed // Скорость ветра, м/с

\$geo[0].forecasts[0].parts.morning.wind\_dir // Направление ветра

\$geo[0].forecasts[0].parts.morning.wind\_dir\_short // Направление ветра – сокращенная формулировка

\$geo[0].forecasts[0].parts.morning.pressure\_mm // Давление, мм. рт. ст.

\$geo[0].forecasts[0].parts.morning.pressure\_pa // Давление, в гектопаскалях

\$geo[0].forecasts[0].parts.morning.humidity // Влажность, %

## **День (с 12:00 до 18:00):**

\$geo[0].forecasts[0].parts.day.temp\_min // Минимальная температура, °C

\$geo[0].forecasts[0].parts.day.temp\_max // Максимальная температура, °C

\$geo[0].forecasts[0].parts.day.temp\_avg // Средняя температура, °C

\$geo[0].forecasts[0].parts.day.feels\_like // Температура по ощущениям, °C

\$geo[0].forecasts[0].parts.day.condition // Описание погодного состояния (ясно, малооблачно, пасмурно и др.)

\$geo[0].forecasts[0].parts.day.wind\_speed // Скорость ветра, м/с

\$geo[0].forecasts[0].parts.day.wind\_dir // Направление ветра

\$geo[0].forecasts[0].parts.day.wind\_dir\_short // Направление ветра- сокращеная формулировка

\$geo[0].forecasts[0].parts.day.pressure\_mm // Давление, мм. рт. ст.

\$geo[0].forecasts[0].parts.day.pressure\_pa // Давление, в гектопаскалях

\$geo[0].forecasts[0].parts.day.humidity // Влажность, %

## **Вечер (с 18:00 до 00:00):**

\$geo[0].forecasts[0].parts.evening.temp\_min // Минимальная температура, °C

\$geo[0].forecasts[0].parts.evening.temp\_max // Максимальная температура, °C

\$geo[0].forecasts[0].parts.evening.temp\_avg // Средняя температура, °C

\$geo[0].forecasts[0].parts.evening.feels\_like // Температура по ощущениям, °C

\$geo[0].forecasts[0].parts.evening.condition // Описание погодного состояния (ясно, малооблачно, пасмурно и др.)

\$geo[0].forecasts[0].parts.evening.wind\_speed // Скорость ветра, м/с

\$geo[0].forecasts[0].parts.evening.wind\_dir // Направление ветра

\$geo[0].forecasts[0].parts.evening.wind\_dir\_short // Направление ветра – сокращенная формулировка

\$geo[0].forecasts[0].parts.evening.pressure\_mm // Давление, мм. рт. ст.

\$geo[0].forecasts[0].parts.evening.pressure\_pa // Давление, в гектопаскалях

\$geo[0].forecasts[0].parts.evening.humidity // Влажность, %

**Внимание!** Если в информере ночная температура указывается после дневной, то значение ночной температуры надо брать из следующего календарного дня.

Пример:

При трансляции днем 1 сентября информации о ночной температуре с 1 на 2 сентября, значение ночной температуры берется из 2 сентября.

## **Прогноз на 12 часов.**

# **День (с 08:00 до 20:00):**

\$geo[0].forecasts[0].parts.day\_short.temp // Температура, °C

\$geo[0].forecasts[0].parts.day\_short.feels\_like // Температура по ощущениям, °C

\$geo[0].forecasts[0].parts.day\_short.condition // Описание погодного состояния (ясно, малооблачно, пасмурно и т.д.)

\$geo[0].forecasts[0].parts.day\_short.wind\_speed // Скорость ветра, м/с

\$geo[0].forecasts[0].parts.day\_short.wind\_dir // Направление ветра

\$geo[0].forecasts[0].parts.day\_short.wind\_dir\_short // Направление ветра – сокращенная формулировка

\$geo[0].forecasts[0].parts.day\_short.pressure\_mm // Давление, мм. рт. ст.

\$geo[0].forecasts[0].parts.day\_short.pressure\_pa // Давление, в гектопаскалях

\$geo[0].forecasts[0].parts.day\_short.humidity // Влажность, %

## **Ночь (с 20:00 до 08:00):**

\$geo[0].forecasts[0].parts.night\_short.temp // температура, °C

\$geo[0].forecasts[0].parts.night\_short.feels\_like // Температура по ощущениям, °C

\$geo[0].forecasts[0].parts.night\_short.condition // Описание погодного состояния (ясно, малооблачно, пасмурно и т.д.)

\$geo[0].forecasts[0].parts.night\_short.wind\_speed // Скорость ветра, м/с

\$geo[0].forecasts[0].parts.night\_short.wind\_dir // Направление ветра

\$geo[0].forecasts[0].parts.night\_short.wind\_dir\_short // Направление ветра – сокращенная формулировка

\$geo[0].forecasts[0].parts.night\_short.pressure\_mm // Давление, мм. рт. ст.

\$geo[0].forecasts[0].parts.night\_short.pressure\_pa // Давление, в гектопаскалях

\$geo[0].forecasts[0].parts.night\_short.humidity // Влажность, %

**Внимание!** Если в информере ночная температура указывается после дневной, то значение ночной температуры надо брать из следующего календарного дня.

Пример:

При трансляции днем 1 сентября информации о ночной температуре с 1 на 2 сентября, значение ночной температуры берется из 2 сентября.